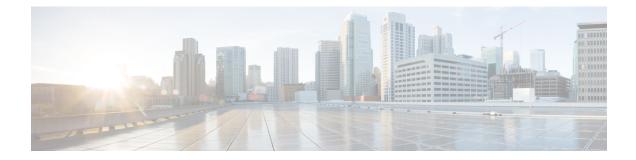

# **Performance Management Commands**

This module describes the performance management and monitoring commands available on the router. These commands are used to monitor, collect, and report statistics, and to adjust statistics gathering for Border Gateway Protocol (BGP), Open Shortest Path First (OSPF) protocol, generic interfaces, and individual nodes.

For detailed information about performance management concepts, configuration tasks, and examples, see the *Implementing Performance Management* module in the *System Monitoring Configuration Guide for Cisco 8000 Series Routers*.

- monitor, on page 1
- monitor interface, on page 4
- performance-mgmt apply monitor, on page 10
- performance-mgmt apply statistics, on page 12
- performance-mgmt apply thresholds, on page 15
- performance-mgmt regular-expression, on page 16
- performance-mgmt resources dump local, on page 17
- performance-mgmt resources memory, on page 18
- performance-mgmt resources tftp-server, on page 19
- performance-mgmt statistics, on page 20
- performance-mgmt thresholds, on page 22
- show performance-mgmt bgp, on page 31
- show performance-mgmt interface, on page 33
- show performance-mgmt mpls, on page 35
- show performance-mgmt node, on page 37
- show performance-mgmt ospf, on page 38
- show running performance-mgmt, on page 40

### monitor

To monitor counters with full screen auto-updating statistics in real time, use the **monitor** command in XR EXEC mode.

**monitor** { **interface** [ *interface-type* forward-interface ] | **processes** | **threads iteration** *number-of-iteration* }

Syntax Description

interface

Displays interface statistics in real-time.

I

|                  | 0 91             |                                         | 1                 | Specifies the Interface type. For more information, use the question mark (?) online help function.                                                                               |                                                                                                    |  |  |  |
|------------------|------------------|-----------------------------------------|-------------------|----------------------------------------------------------------------------------------------------|----------------------------------------------------------------------------------------------------|--|--|--|
|                  | processes D      |                                         | Specifies th      | Specifies the interface in Rack/Slot/Instance/Port format.         Note       Use the show interfaces command to see a list of all interfaces currently configured on the router. |                                                                                                    |  |  |  |
|                  |                  |                                         | Note              |                                                                                                    |                                                                                                    |  |  |  |
|                  |                  |                                         | Displays pro      | ocess sta                                                                                                    | atistics in real-time.                                                                                                    |  |  |  |
|                  | threads          |                                         | Displays the      | ead stat                                                                                                    | istics in real-time.                                                                                                    |  |  |  |
|                  | iteration        | number-of-iteration                     | Specifies the     | e iteratio                                                                                                    | on of the thread.                                                                                                    |  |  |  |
| Command Default  | The display      | refreshes every 2 se                    | conds for the     | monitor                                                                                                    | command.                                                                                                    |  |  |  |
| Command Modes    | XR EXEC n        | node                                    |                   |                                                                                                    |                                                                                                    |  |  |  |
| Command History  | Release          | Modification                            |                   | _                                                                                                    |                                                                                                    |  |  |  |
|                  | Release 7.0.12   | This command w                          | vas introduced    |                                                                                                    |                                                                                                    |  |  |  |
| Usage Guidelines | Table 1: Interac | tive Commands Available                 | e for the Monitor | Command                                                                                                    | d (Functional Summary)                                                                                                    |  |  |  |
|                  | Command          |                                         |                   |                                                                                                    | Description                                                                                                    |  |  |  |
|                  | Use the foll     | lowing keys to susp                     | end or resun      | ne the c                                                                                                    | ounter refresh:                                                                                                    |  |  |  |
|                  | f                |                                         |                   |                                                                                                    | Freezes the display screen, thereby suspending the display of fresh counters.                                                                                                    |  |  |  |
|                  | t                |                                         |                   |                                                                                                    | Thaws the display screen, thereby resuming the display of fresh counters.                                                                                                    |  |  |  |
|                  | Use the foll     | lowing key to reset                     | the counters      | :                                                                                                    | 1                                                                                                    |  |  |  |
|                  | c                |                                         |                   |                                                                                                    | Resets interface counters to 0.                                                                                                    |  |  |  |
|                  |                  | lowing keys when d<br>or detailed view. | lisplaying sta    | tistics f                                                                                                    | or a single interface. These keys display counters                                                                                                    |  |  |  |
|                  | d                |                                         |                   |                                                                                                    | Changes the display mode for the interface monitoring session to display detailed counters. Use the <b>b</b> interactive command to return to the regular display mode.                                                                                                    |  |  |  |
|                  | r.               |                                         |                   |                                                                                                    | Displays the protocol divided by IPv4 or IPv6, and<br>multicast and unicast. When the statistics are displayed<br>using the $\mathbf{r}$ option, you can also use the $\mathbf{k}$ or $\mathbf{y}$ keys<br>to display statistics in packets (" $\mathbf{k}$ ") or bytes (" $\mathbf{y}$ "). |  |  |  |

| b                                                                    | Returns the interface monitoring session to the regular<br>display mode for counters. Statistics are not divided<br>by protocol.      |
|----------------------------------------------------------------------|----------------------------------------------------------------------------------------------------|
| Use the following keys when d show <b>statistics in bytes or pac</b> | isplaying statistics for multiple interfaces. These keys modify the display to <b>kets.</b>                                           |
| k                                                                    | Displays statistics in packets (" <b>k</b> ").                                                                                        |
| у                                                                    | (Default) Displays statistics in bytes ("y").                                                                                         |
| Use the following keys to disp                                       | lay statistics for a different interface:                                                                                             |
| i                                                                    | Enables you to jump to a nonsequential interface. You are prompted to enter the interface type and interface path ID to be monitored. |
| р                                                                    | Displays the previous sequential interface in the list of available interfaces.                                                       |
| n                                                                    | Displays the next sequential interface in the list of available interfaces.                                                           |
| q                                                                    | Terminates the interface monitoring session.                                                                                          |

| Task ID | Task ID | Operations |
|---------|---------|------------|
| TUSKID  | Ιάδκιμ  | Operations |

basic-services execute

monitor read

#### **Examples**

This is the sample output for the **monitor processes** command. This command displays statistics for all processes in the system.

Router# monitor processes

top - 06:55:00 up 1 day, 53 min, 0 users, load average: 0.16, 0.16, 0.17 Tasks: 476 total, 1 running, 474 sleeping, 0 stopped, 1 zombie %Cpu(s): 1.4 us, 2.8 sy, 0.0 ni, 95.7 id, 0.0 wa, 0.0 hi, 0.0 si, 0.0 st KiB Mem : 32620396 total, 26953916 free, 3459252 used, 2207228 buff/cache 0 used. 27780560 avail Mem KiB Swap: 0 free, 0 total, VIRT TIME+ COMMAND PID USER PR NI RES SHR S %CPU %MEM 4360 root 20 0 8522304 50912 39736 S 5.0 0.2 71:14.11 gsp 4266 root 20 0 8682364 250472 219884 s 4.0 0.8 55:12.60 spp 4437 root 20 0 11.489g 847708 190376 S 3.0 2.6 106:27.92 NPU Main Thread 0 400632 25636 16372 S 1.0 0.1 2818 root 20 8:51.17 docker-containe

| 4004 | root | 20 | 0 | 8815260 | 128036 | 22980 \$ | 5 | 0.7 | 0.4 | 10:36.15 | SPI Envmon Main |
|------|------|----|---|---------|--------|----------|---|-----|-----|----------|-----------------|
| 4273 | root | 20 | 0 | 9014704 | 24536  | 14760 s  | 5 | 0.7 | 0.1 | 13:51.04 | wd main         |
| 9020 | root | 20 | 0 | 30876   | 3432   | 2516 F   | 2 | 0.7 | 0.0 | 0:00.10  | top             |
| 7    | root | 20 | 0 | 0       | 0      | 0 5      | 5 | 0.3 | 0.0 | 0:29.94  | rcu_sched       |
| 532  | root | 20 | 0 | 42396   | 6316   | 4384 \$  | 5 | 0.3 | 0.0 | 0:00.95  | systemd-udevd   |
| 4382 | root | 20 | 0 | 7899076 | 11596  | 9340 \$  | 5 | 0.3 | 0.0 | 5:26.69  | npu_cfg         |
| 4974 | root | 20 | 0 | 8945128 | 39460  | 31576 \$ | 5 | 0.3 | 0.1 | 0:25.38  | eth_mgmt        |
| 5138 | root | 20 | 0 | 8950280 | 54216  | 46884 \$ | 5 | 0.3 | 0.2 | 0:31.70  | ipv6_mfwd_partn |
| 5210 | root | 20 | 0 | 8860556 | 40356  | 33444 s  | 5 | 0.3 | 0.1 | 1:16.63  | xlncd           |
| 6088 | root | 20 | 0 | 8911892 | 40720  | 35212 \$ | 5 | 0.3 | 0.1 | 0:00.51  | sshd_child_hand |
| 6356 | root | 20 | 0 | 9756120 | 71712  | 45168 \$ | 5 | 0.3 | 0.2 | 5:59.85  | pim6            |
| 6379 | root | 20 | 0 | 9360656 | 56624  | 40020 \$ | 5 | 0.3 | 0.2 | 2:13.26  | igmp            |
| 6390 | root | 20 | 0 | 9345208 | 68944  | 48724 s  | 5 | 0.3 | 0.2 | 3:31.12  | mrib6           |
| 6539 | root | 20 | 0 | 9785.9m | 47284  | 41672 \$ | 5 | 0.3 | 0.1 | 0:14.70  | udp_main        |
| 6580 | root | 20 | 0 | 8717900 | 29348  | 24156 \$ | 5 | 0.3 | 0.1 | 1:23.88  | bundlemgr_local |
| 6716 | root | 20 | 0 | 8784028 | 25228  | 15628 \$ | 5 | 0.3 | 0.1 | 0:27.79  | Plat SL Client  |
| 1    | root | 20 | 0 | 41700   | 8032   | 5364 \$  | 5 | 0.0 | 0.0 | 0:09.24  | systemd         |

## monitor interface

To monitor interface counters in real time, use the **monitor interface** command in XR EXEC mode. monitor interface [type1 interface-path-id1 [...[type32 interface-path-id32]] [wide] [full-name]]

**Syntax Description** 

type

Interface type. For more information, use the question mark (?) online help function.

|                  | interface-path-id                                                                                                    | Physical              | Physical interface or virtual interface.                                                                                                    |  |  |  |  |  |
|------------------|----------------------------------------------------------------------------------------------------|-----------------------|----------------------------------------------------------------------------------------------------|--|--|--|--|--|
|                  |                                                                                                    | Note                  | Use the <b>show interfaces</b> command to see a list of all interfaces currently configured on the router.                                                                                                    |  |  |  |  |  |
|                  |                                                                                                    | For more<br>help func | information about the syntax for the router, use the question mark ( $\ref{eq:constraint}$ ) online tion.                                                                                                    |  |  |  |  |  |
|                  | wide                                                                                                    | Display d             | letailed statistics of the interfaces.                                                                                                    |  |  |  |  |  |
|                  | full-name                                                                                                    | Display f             | ull name of the interfaces.                                                                                                    |  |  |  |  |  |
|                  |                                                                                                    | For more              | information, use the question mark (?) online help function.                                                                                                    |  |  |  |  |  |
| Command Default  | Use the monitor in                                                                                                    | nterface co           | ommand without an argument to display statistics for all interfaces in the system                                                                                                    |  |  |  |  |  |
| Command Modes    | XR EXEC mode                                                                                                    |                       |                                                                                                    |  |  |  |  |  |
| Command History  | Release Mo                                                                                                    | odification           |                                                                                                    |  |  |  |  |  |
|                  | Release Th<br>7.0.12                                                                                                    | nis comman            | nd was introduced.                                                                                                    |  |  |  |  |  |
|                  | Release 7.5.4 Th                                                                                                    | ne argument           | full-name was introduced.                                                                                                    |  |  |  |  |  |
| Usage Guidelines | The argument <i>full-name</i> is supported only in Release 7.5.4.                                                                                                    |                       |                                                                                                    |  |  |  |  |  |
| Ū                | Use the <b>monitor interface</b> command without any keywords or arguments to display interface counters for all interfaces. The display refreshes every 2 seconds.                                                                                                    |                       |                                                                                                    |  |  |  |  |  |
|                  | Use the <b>monitor interface</b> command with the <i>type interface-path-id</i> arguments to display counters for a single interface. For example: <b>monitor interface</b> <i>FourHundredGigE0/0/0</i> /0                                                                                                    |                       |                                                                                                    |  |  |  |  |  |
|                  | To display more than one selected interface, enter the <b>monitor interface</b> command with multiple <i>type interface-path-id</i> arguments. For example: <b>monitor interface</b> <i>HundredGigE0/0/0/0 HundredGigE0/0/0/1 HundredGigE0/0/0/2</i>                                                                                                    |                       |                                                                                                    |  |  |  |  |  |
|                  | To display a range <b>monitor</b> <i>interface</i>                                                                                                    |                       | es, enter the <b>monitor interface</b> command with a wildcard. For example: <i>GigE0/0/*</i>                                                                                                    |  |  |  |  |  |
|                  | You can display up                                                                                                    | p to 32 spec          | cific interfaces and ranges of interfaces.                                                                                                    |  |  |  |  |  |
|                  | The interactive cor table.                                                                                                    | nmands tha            | at are available during an interface monitoring session are described in the below                                                                                                    |  |  |  |  |  |
|                  | Use the <b>monitor interface</b> command with the <i>wide</i> argument to display detailed statistics of the interfaces. For example: <b>monitor interface</b> <i>HundredGigE0/0/0/0 HundredGigE0/0/0/1 HundredGigE0/0/0/2 wide</i>                                                                                                    |                       |                                                                                                    |  |  |  |  |  |
|                  | Use the <b>monitor interface</b> command with the <i>full-name</i> argument to display full name of the interfaces. Full name is more useful especially for Named interfaces, which has large character lengths. For example: <b>monitor interface</b> <i>HundredGigE0/0/0/0 HundredGigE0/0/0/1 tunnel-te</i> FROM-INDBGL-AAA-TO-USASJC-BBB-TO-CANAD-CCC full-name |                       |                                                                                                    |  |  |  |  |  |
|                  | the interfaces with                                                                                                    | its full nan          | ommand with the <i>wide</i> and <i>full-name</i> arguments to display detailed statistics on the for example: <b>monitor interface</b> <i>HundredGigE0/0/0/ HundredGigE0/0/0/</i> AA-TO-USASJC-BBB-TO-CANAD-CCC wide full-name |  |  |  |  |  |

| Command                                                               | Description                                                                                                    |
|-----------------------------------------------------------------------|----------------------------------------------------------------------------------------------------|
| Use the following keys to suspen                                      | nd or resume the counter refresh:                                                                                                    |
| f                                                                     | Freezes the display screen, thereby suspending the display of fresh counters.                                                                                                    |
| t                                                                     | Thaws the display screen, thereby resuming the display of fresh counters.                                                                                                    |
| Use the following key to reset th                                     | ne counters:                                                                                                    |
| c                                                                     | Resets interface counters to 0.                                                                                                    |
| Use the following keys when dis<br>in normal or detailed view.        | playing statistics for a single interface. These keys display counters                                                                                                    |
| d                                                                     | Changes the display mode for the interface monitoring session to display detailed counters. Use the <b>b</b> interactive command to return to the regular display mode.                                                                                                 |
| r                                                                     | Displays the protocol divided by IPv4 or IPv6, and<br>multicast and unicast. When the statistics are displayed<br>using the <b>r</b> option, you can also use the <b>k</b> or <b>y</b> keys<br>to display statistics in packets (" <b>k</b> ") or bytes (" <b>y</b> "). |
| b                                                                     | Returns the interface monitoring session to the regular display mode for counters. Statistics are not divided by protocol.                                                                                                    |
| Use the following keys when disp<br>show statistics in bytes or packe | playing statistics for multiple interfaces. These keys modify the display to ets.                                                                                                    |
| k                                                                     | Displays statistics in packets ("k").                                                                                                    |
| У                                                                     | (Default) Displays statistics in bytes (" <b>y</b> ").                                                                                                    |
| Use the following keys to displa                                      | y statistics for a different interface:                                                                                                    |
| i                                                                     | Enables you to jump to a nonsequential interface. You are prompted to enter the interface type and interface path ID to be monitored.                                                                                                    |
| p                                                                     | Displays the previous sequential interface in the list of available interfaces.                                                                                                    |
| n                                                                     | Displays the next sequential interface in the list of available interfaces.                                                                                                    |
| q                                                                     | Terminates the interface monitoring session.                                                                                                    |

#### Table 2: Interactive Commands Available for the monitor interface Command (Functional Summary)

| Task ID | Task ID        | Operations |  |  |
|---------|----------------|------------|--|--|
|         | basic-services | execute    |  |  |
|         | monitor        | read       |  |  |

#### **Examples**

When more than one interface is specified, the statistics for each interface are displayed on a separate line. This display format appears anytime more than one interface is specified. For example:

- To display statistics for all interfaces, enter the command monitor interface .
- To display all the interfaces for an interface type, such as all HundredGigE interface, enter the command and wildcard **monitor interface HundredGigE** \* .
- To display statistics for three specified interfaces, enter the command monitor interface HundredGigE 0/0/0/0 HundredGigE 0/0/0/1 HundredGigE 0/0/0/0.

This is the sample output for the **monitor interface** command entered without an argument. This command displays statistics for all interfaces in the system.

Router# monitor interface Mon Jan 16 11:14:01.107 UTC

| R1                                                               | Monitor   | Time:  | 00:00:30 |      | SysUptime     | : 00:48:19      |
|------------------------------------------------------------------|-----------|--------|----------|------|---------------|-----------------|
| Protocol:General                                                 |           |        |          |      |               |                 |
| Interface                                                        | In(bps)   |        | Out(bps) |      | InBytes/Delta | OutBytes/Delta  |
| FH0/0/0/0                                                        | 0/        | 0%     | 0/       | 0%   | 0/0           | 0/0             |
| FH0/0/0/1                                                        | 0/        | 0%     | 0/       | 0%   | 0/0           | 0/0             |
| FH0/0/0/10                                                       | 0/        | 0%     | 0/       | 0%   | 0/0           | 0/0             |
| FH0/0/0/11                                                       | 0/        | 0%     | 0/       | 0%   | 0/0           | 0/0             |
| FH0/0/0/12                                                       | 0/        | 0%     | 0/       | 0%   | 0/0           | 0/0             |
| FH0/0/0/13                                                       | 0/        | 0%     | 0/       | 0%   | 0/0           | 0/0             |
| FH0/0/0/14                                                       | 0/        | 0%     | 0/       | 0%   | 0/0           | 0/0             |
| FH0/0/0/15                                                       | 0/        | 0%     | 0/       | 0%   | 0/0           | 0/0             |
| FH0/0/0/16                                                       | 0/        | 0%     | 0/       | 0%   | 0/0           | 0/0             |
| FH0/0/0/17                                                       | 0/        | 0%     | 0/       | 0%   | 0/0           | 0/0             |
| FH0/0/0/18                                                       | 0/        | 0%     | 0/       | 0%   | 0/0           | 0/0             |
| FH0/0/0/19                                                       | 0/        | 0 응    | 0/       | 0%   | 0/0           | 0/0             |
| FH0/0/0/2                                                        | 0/        | 0%     | 0/       | 0%   | 0/0           | 0/0             |
| FH0/0/0/20                                                       | 0/        | 0%     | 0/       | 0%   | 0/0           | 0/0             |
| FH0/0/0/21                                                       | 0/        | 08     | 0/       | 08   | 0/0           | 0/0             |
| Quit='q', Clear=<br>Next set='n', Prev s<br>(General='g', IPv4 U | et='p', B | Bytes= | 'y', Pac | kets | ='k'          | Pv6 Multi='6m') |

This is the sample output for the **monitor interface** command entered with single *type interface-path-id* argument. This command displays statistics for the entered single interface.

```
Router# monitor interface fourHundredGigE 0/0/0/0

Mon Jan 16 11:08:07.126 UTC

R1 Monitor Time: 00:00:18 SysUptime: 00:42:13

FourHundredGigE0/0/0/0 is administratively down, line protocol is administratively down

Encapsulation ARPA

Traffic Stats: (2 second rates) Delta
```

| ITALITC | Stats. (2 Secon | u lates) |   | Derta |
|---------|-----------------|----------|---|-------|
| Input   | Packets:        |          | 0 | 0     |

| Input    | pps:                                  | 0                           |   |     |
|----------|---------------------------------------|-----------------------------|---|-----|
| Input    | Bytes:                                | 0                           |   | 0   |
| Input    | Kbps (rate):                          | 0                           | ( | 0응) |
| Output   | Packets:                              | 0                           |   | 0   |
| Output   | pps:                                  | 0                           |   |     |
| Output   | Bytes:                                | 0                           |   | 0   |
| Output   | Kbps (rate):                          | 0                           | ( | 0응) |
|          |                                       |                             |   |     |
| Errors S | tats:                                 |                             |   |     |
| Input    | Total:                                | 0                           |   | 0   |
| Input    | CRC:                                  | 0                           |   | 0   |
| Input    | Frame:                                | 0                           |   | 0   |
| Input    | Overrun:                              | 0                           |   | 0   |
| Output   | Total:                                | 0                           |   | 0   |
| Output   | Underrun:                             | 0                           |   | 0   |
| -        | , Freeze='f', Thaw='t',<br>, Prev='p' | , Clear='c', Interface='i', |   |     |

Brief='b', Detail='d', Protocol(IPv4/IPv6)='r'

This is the sample output for the **monitor interface** command entered with multiple *type interface-path-id* arguments. This command displays statistics for all entered interfaces.

Router# monitor interface fourHundredGigE 0/0/0/0 fourHundredGigE 0/0/0/1 tunnel-te FROM-BGL-AA-BB-TO-SJC-CC-DD-1 tunnel-te FROM-BGL-AA-BB-TO-SJC-CC-DD-2 Mon Jan 16 11:11:03.775 UTC

| R1                                                                                                    | Monitor Time: 00:00:12 |          | SysUptime: 00:45:03 |                |  |  |
|----------------------------------------------------------------------------------------------------|------------------------|----------|---------------------|----------------|--|--|
| Protocol:General<br>Interface                                                                                                    | In(bps)                | Out(bps) | InButes/Delta       | OutBytes/Delta |  |  |
| FH0/0/0/0                                                                                                    | 0/ 0%                  | 0/ 0%    | 0/0                 | 0/0            |  |  |
| FH0/0/0/1                                                                                                    | 0/ 0%                  | 0/ 0%    | 0/0                 | 0/0            |  |  |
| FROM-BGL-AA-                                                                                                    | 0/%                    | 0/%      | 0/0                 | 0/0            |  |  |
| FROM-BGL-AA-                                                                                                    | 0/%                    | 0/%      | 0/0                 | 0/0            |  |  |
| Quit='q', Clear='c', Freeze='f', Thaw='t',<br>Next set='n', Prev set='p', Bytes='y', Packets='k'<br>(General='g', IPv4 Uni='4u', IPv4 Multi='4m', IPv6 Uni='6u', IPv6 Multi='6m') |                        |          |                     |                |  |  |

This is the sample output for the **monitor interface** command entered with *type interface-path-id* and *wide* arguments. This command displays detailed statistics of the interfaces.

Router# monitor interface fourHundredGigE 0/0/0/0 fourHundredGigE 0/0/0/1 tunnel-te FROM-BGL-AA-BB-TO-SJC-CC-DD-1 tunnel-te FROM-BGL-AA-BB-TO-SJC-CC-DD-2 wide Mon Jan 16 11:12:48.388 UTC

| R1             | Monitor 1                         | Time:  | 00:00:04 |     | SysUpti       | me: 00:46:40     |             |
|----------------|-----------------------------------|--------|----------|-----|---------------|------------------|-------------|
| Protocol:Gener | al                                |        |          |     |               |                  |             |
| Interface      | In(bps)                           | C      | Dut(bps) |     | InBytes/Delta | a OutBytes/Delta | ErrIn/Delta |
| ErrCRC/Delta   | ErrFr/Delta H                     | ErrOvr | /Delta   | Err | :Out/Delta E  | rrUnd/Delta      |             |
| FH0/0/0/0      | 0/                                | 0%     | 0/       | 0 응 | 0/0           | 0/0              | 0/0         |
| 0/0            | 0/0                               |        | 0/0      |     | 0/0           | 0/0              |             |
| FH0/0/0/1      | 0/                                | 0%     | 0/       | 0 응 | 0/0           | 0/0              | 0/0         |
| 0/0            | 0/0                               |        | 0/0      |     | 0/0           | 0/0              |             |
| FROM-BGL-AA-   | 0/ -                              | %      | 0/ -     | %   | 0/0           | 0/0              | 0/0         |
| 0/0            | 0/0                               |        | 0/0      |     | 0/0           | 0/0              |             |
| FROM-BGL-AA-   | 0/ -                              | %      | 0/ -     | %   | 0/0           | 0/0              | 0/0         |
| 0/0            | 0/0                               |        | 0/0      |     | 0/0           | 0/0              |             |
| Next set='n',  | Clear='c', Fi<br>Prev set='p', By | ytes=' | y', Pack | ets | s='k'         | IPv6 Multi='6m') |             |

This is the sample output for the **monitor interface** command entered with *full-name* argument. This command displays statistics of all interfaces in the system with their full name.

```
Router# monitor interface full-name
Mon Jan 16 11:15:36.431 UTC
```

| R1     |      |         | Мо | nitor Time: 00:00 | ysUptime: 00:49:28 |                         |
|--------|------|---------|----|-------------------|--------------------|-------------------------|
| Proto  | col: | General |    |                   |                    |                         |
| In (bp | s)   | Out (bp | s) | InBytes/Delta     | OutBytes/Delta     | Interface               |
| 0/     | 0%   | 0/      | 0% | 0/0               | 0/0                | FourHundredGigE0/0/0/0  |
| 0/     | 0%   | 0/      | 0% | 0/0               | 0/0                | FourHundredGigE0/0/0/1  |
| 0/     | 08   | 0/      | 0% | 0/0               | 0/0                | FourHundredGigE0/0/0/10 |
| 0/     | 0%   | 0/      | 0% | 0/0               | 0/0                | FourHundredGigE0/0/0/11 |
| 0/     | 0 %  | 0/      | 0% | 0/0               | 0/0                | FourHundredGigE0/0/0/12 |
| 0/     | 0 %  | 0/      | 0% | 0/0               | 0/0                | FourHundredGigE0/0/0/13 |
| 0/     | 0 %  | 0/      | 0% | 0/0               | 0/0                | FourHundredGigE0/0/0/14 |
| 0/     | 0%   | 0/      | 0% | 0/0               | 0/0                | FourHundredGigE0/0/0/15 |
| 0/     | 0 %  | 0/      | 0% | 0/0               | 0/0                | FourHundredGigE0/0/0/16 |
| 0/     | 0 %  | 0/      | 0% | 0/0               | 0/0                | FourHundredGigE0/0/0/17 |
| 0/     | 0%   | 0/      | 0% | 0/0               | 0/0                | FourHundredGigE0/0/0/18 |
| 0/     | 0%   | 0/      | 0% | 0/0               | 0/0                | FourHundredGigE0/0/0/19 |
| 0/     | 0%   | 0/      | 0% | 0/0               | 0/0                | FourHundredGigE0/0/0/2  |
| 0/     | 0%   | 0/      | 0% | 0/0               | 0/0                | FourHundredGigE0/0/0/20 |
| 0/     | 0%   | 0/      | 0% | 0/0               | 0/0                | FourHundredGigE0/0/0/21 |

```
Quit='q', Clear='c', Freeze='f', Thaw='t',
Next set='n', Prev set='p', Bytes='y', Packets='k'
(General='g', IPv4 Uni='4u', IPv4 Multi='4m', IPv6 Uni='6u', IPv6 Multi='6m')
```

This is the sample output for the **monitor interface** command entered with the *type interface-path-id* and *full-name* arguments. This command displays statistics of the interfaces with their full name.

Router# monitor interface fourHundredGigE 0/0/0/0 fourHundredGigE 0/0/0/1 tunnel-te FROM-BGL-AA-BB-TO-SJC-CC-DD-1 tunnel-te FROM-BGL-AA-BB-TO-SJC-CC-DD-2 full-name Mon Jan 16 11:16:30.346 UTC

| R1           | Moni          | tor Time: 00:00               | :04 Sys          | Optime: 00:50:22              |
|--------------|---------------|-------------------------------|------------------|-------------------------------|
| Protocol:Gen | eral          |                               |                  |                               |
| In(bps)      | Out(bps)      | InBytes/Delta                 | OutBytes/Delta   | Interface                     |
| 0/ 0%        | 0/ 0%         | 0/0                           | 0/0              | FourHundredGigE0/0/0/0        |
| 0/ 0%        | 0/ 0%         | 0/0                           | 0/0              | FourHundredGigE0/0/0/1        |
| 0/%          | 0/%           | 0/0                           | 0/0              | FROM-BGL-AA-BB-TO-SJC-CC-DD-1 |
| 0/%          | 0/%           | 0/0                           | 0/0              | FROM-BGL-AA-BB-TO-SJC-CC-DD-2 |
| Next set='n' | , Prev set='p | Freeze='f',<br>b', Bytes='y', | Packets='k'      | 6u', IPv6 Multi='6m')         |
| (General=.d. | , IEA4 OUT=.4 | au', IPV4 MUILI=              | - 4m, 1PV6 UNI=. | ou, IFVO MULLE ON()           |

This is the sample output for the **monitor interface** command entered with the *type interface-path-id* wide and *full-name* arguments. This command displays detailed statistics of the interfaces with their full name.

Router# monitor interface fourHundredGigE 0/0/0/0 fourHundredGigE 0/0/0/1 tunnel-te FROM-BGL-AA-BB-TO-SJC-CC-DD-1 tunnel-te FROM-BGL-AA-BB-TO-SJC-CC-DD-2 wide full-name Mon Jan 16 11:17:39.694 UTC

Rl Monitor Time: 00:00:14 SysUptime: 00:51:41 Protocol:General In(bps) Out(bps) InBytes/Delta OutBytes/Delta ErrIn/Delta ErrCRC/Delta ErrFr/Delta ErrOvr/Delta ErrOut/Delta ErrUnd/Delta Interface : FourHundredGigE0/0/0/0

| 0/ 0%    | 5             | 0/      | 0%      | 0/0       |            | 0/0     | 0/0               | 0/0     |
|----------|---------------|---------|---------|-----------|------------|---------|-------------------|---------|
| 0/0      |               | 0/0     |         | 0/0       | 0/0        |         |                   |         |
| Interfac | ce :          | FourHun | dredGig | E0/0/0/1  |            |         |                   |         |
| 0/ 0%    | 5             | 0/      | 0 %     | 0/0       |            | 0/0     | 0/0               | 0/0     |
| 0/0      |               | 0/0     |         | 0/0       | 0/0        |         |                   |         |
| Interfac | e :           | FROM-BG | L-AA-BB | -TO-SJC-C | C-DD-1     |         |                   |         |
| 0/%      | 5             | 0/      | %       | 0/0       |            | 0/0     | 0/0               | 0/0     |
| 0/0      |               | 0/0     |         | 0/0       | 0/0        |         |                   |         |
| Interfac | e :           | FROM-BG | L-AA-BB | -TO-SJC-C | C-DD-2     |         |                   |         |
| 0/%      | 5             | 0/      | %       | 0/0       |            | 0/0     | 0/0               | 0/0     |
| 0/0      |               | 0/0     |         | 0/0       | 0/0        |         |                   |         |
|          |               |         |         |           |            |         |                   |         |
| Quit='q' | ,             | Clear   | ='c',   | Freeze=   | 'f', Thaw= | 't',    |                   |         |
| Next set | := <b>'</b> n | ', Prev | set='p' | , Bytes=' | y', Packe  | ts='k'  |                   |         |
| (General | ='g           | ', IPv4 | Uni='4u | ', IPv4 M | ulti='4m', | IPv6 Un | i='6u', IPv6 Mult | i='6m') |

## performance-mgmt apply monitor

To apply a statistics template to gather a sampling-size set of samples for a particular instance, use the **performance-mgmt apply monitor** command in XR Config mode. To stop monitoring statistics, use the **no** form of this command.

**performance-mgmt apply monitor** *entity* {*ip-address type interface-path-id node-id | node-id process-id process-name*} {*template-name* | **default**} **no performance-mgmt apply monitor** 

| Syntax Description |            | Constitution and the Constitution and the sound of the statistic terms later.                                                                                                    |
|--------------------|------------|----------------------------------------------------------------------------------------------------|
| Syntax Description | entity     | Specifies an entity for which you want to apply the statistics template:                                                                                                    |
|                    |            | • <b>bgp</b> —Applies a template for monitoring a Border Gateway Protocol (BGP) neighbor.                                                                                                    |
|                    |            | • <b>interface basic-counters</b> —Applies a template for monitoring basic counters on an interface. If you enter this keyword, supply values for the <i>type</i> and <i>interface-path-id</i> arguments.     |
|                    |            | • <b>interface data-rates</b> —Applies a template for monitoring data rates on an interface.<br>If you enter this keyword, supply values for the <i>type</i> and <i>interface-path-id</i> arguments.          |
|                    |            | • <b>interface generic-counters</b> —Applies a template for monitoring generic counters on an interface. If you enter this keyword, supply values for the <i>type</i> and <i>interface-path-id</i> arguments. |
|                    |            | • <b>mpls ldp</b> —Applies a template for monitoring an MPLS Label Distribution Protocol (LDP) neighbor.                                                                                                    |
|                    |            | • <b>node cpu</b> —Applies a template for monitoring the central processing unit (CPU) on a node. Use the <i>node-id</i> argument with this entity.                                                           |
|                    |            | • <b>node memory</b> — Applies a template for monitoring memory utilization on a node.<br>Use the <b>location</b> keyword and <i>node-id</i> argument with this entity.                                       |
|                    |            | • <b>node process</b> —Applies a template for monitoring a process on a node. Use the <i>node-id</i> and <i>process-id</i> arguments with this entity.                                                        |
|                    |            | • <b>ospf v2protocol</b> —Applies a template for monitoring an Open Shortest Path First v2 (OSPFv2) process instance.                                                                                         |
|                    |            | • <b>ospf v3protocol</b> —Applies a template for monitoring an OSPFv3 process instance.                                                                                                    |
|                    | ip-address | IP or neighbor address. Used with the <b>bgp</b> or <b>ldp</b> keyword.                                                                                                    |
|                    | type       | Interface type. For more information, use the question mark (?) online help function.                                                                                                    |

I

|                  | interface-path-id                                                                                                    | Physical i                                                                                                    | nterface or virtual interface.                                                                                                    |  |  |  |
|------------------|----------------------------------------------------------------------------------------------------|----------------------------------------------------------------------------------------------------|----------------------------------------------------------------------------------------------------|--|--|--|
|                  |                                                                                                    | Note                                                                                                    | Use the <b>show interfaces</b> command to see a list of all interfaces currently configured on the router.                                  |  |  |  |
|                  |                                                                                                    | For more help funct                                                                                                    | information about the syntax for the router, use the question mark (?) online ion.                                                          |  |  |  |
|                  | node-id                                                                                                    | -                                                                                                    | d node. Used with the <b>node cpu</b> or <b>node memory</b> keyword. The <i>node-id</i> is entered in the <i>rack/slot/module</i> notation. |  |  |  |
|                  | node-id<br>process-id                                                                                                    |                                                                                                    | d node and process ID. Used with the <b>node process</b> keyword. The <i>node-id</i> is entered in the <i>rack/slot/module</i> notation.    |  |  |  |
|                  | process-name                                                                                                    | Process na<br>keywords                                                                                                    | ame of the OSPF instance. Used with the <b>ospfv2protocol</b> and <b>ospfv3protocol</b> .                                                   |  |  |  |
|                  | template-name                                                                                                    | Name of a predefined template used for statistics collection. A template name can be any combination of alphanumeric characters, and may include the underscore character (_). Use the <b>show running performance-mgmt</b> command to display a list of available templates. |                                                                                                    |  |  |  |
|                  | default                                                                                                    | Applies th                                                                                                    | e default template.                                                                                                    |  |  |  |
| Command Default  | Monitoring is disabled.                                                                                                    |                                                                                                    |                                                                                                    |  |  |  |
| Command Modes    | XR Config mode                                                                                                    |                                                                                                    |                                                                                                    |  |  |  |
| Command History  | Release                                                                                                    |                                                                                                    | Modification                                                                                                    |  |  |  |
|                  | Release 7.0.12                                                                                                    |                                                                                                    | This command was introduced.                                                                                                    |  |  |  |
| Usage Guidelines | Use the <b>performance-mgmt apply monitor</b> command to apply a statistics template and enable monitoring.<br>This command captures one cycle of a sample to analyze an instance of an entity. Rather than collect statistics for all instances, which is the purpose of the <b>performance-mgmt apply statistics</b> command, the <b>performance-mgmt apply monitor</b> command captures statistics for a specific entity instance for one sampling period. |                                                                                                    |                                                                                                    |  |  |  |
|                  | The <i>type</i> and <i>interface-path-id</i> arguments are only to be used with the <b>interface data-rates</b> or <b>interface generic-counter</b> keyword.                                                                                                    |                                                                                                    |                                                                                                    |  |  |  |
|                  | For information about creating templates, see the <i>performance-mgmt apply statistics</i> command.                                                                                                    |                                                                                                    |                                                                                                    |  |  |  |
| Task ID          | Task Operation<br>ID                                                                                                    | IS                                                                                                    |                                                                                                    |  |  |  |
|                  | monitor read, writ                                                                                                    | e, execute                                                                                                    |                                                                                                    |  |  |  |
| Examples         | This example show template:                                                                                                    | vs how to er                                                                                                    | nable the BGP protocol monitoring using the criterion set in the default                                                                    |  |  |  |

Router(config) #performance-mgmt apply monitor bgp 10.0.0.0 default

This example shows how to enable monitoring for data rates according to the criterion set in the default template:

Router(config) **#performance-mgmt apply monitor interface data-rates hundredGigE 0/2/0/0** default

This example shows how to enable memory monitoring based on the criterion set in the default template:

Router (config) #performance-mgmt apply monitor node memory location 0/1/cpu0 default

This example shows how to enable monitoring for counters according to the criterion set in the default template:

Router(config) #performance-mgmt apply monitor interface basic-counters hundredGigE 0/2/0/0 default

### performance-mgmt apply statistics

To apply a statistics template and enable statistics collection, use the **performance-mgmt apply statistics** command in XR Config mode. To stop statistics collection, use the **no** form of this command.

**performance-mgmt apply statistics** *entity* **location** {**all** *node-id*} {*template-name* | **default**} **no performance-mgmt apply statistics** 

| entity                                                                         | <ul> <li>Specifies an entity for which you want to apply a statistics template:</li> <li>bgp—Applies a statistics collection template for Border Gateway Protocol (BGP).</li> <li>interface basic-counters—Applies a statistics collection template for basic counters.</li> </ul>                                                                                                    |  |  |  |  |
|--------------------------------------------------------------------------------|----------------------------------------------------------------------------------------------------|--|--|--|--|
|                                                                                |                                                                                                    |  |  |  |  |
|                                                                                | • interface basic-counters—Applies a statistics collection template for basic counters                                                                                                    |  |  |  |  |
|                                                                                | interiore suste counters rippiles a satisfies concerton template for basic counters.                                                                                                    |  |  |  |  |
|                                                                                | • interface data-rates—Applies a statistics collection template for data rates.                                                                                                    |  |  |  |  |
|                                                                                | • interface generic-counters—Applies a statistics collection template for generic counters.                                                                                                    |  |  |  |  |
|                                                                                | • <b>mpls ldp</b> —Applies a template for monitoring an MPLS Label Distribution Protocol (LDP) neighbor.                                                                                                    |  |  |  |  |
|                                                                                | <ul> <li>node cpu—Applies a statistics collection template for the central processing unit (CPU).</li> <li>Use the location keyword with the all keyword or <i>node-id</i> argument when enabling a statistics collection template for this entity.</li> </ul>                                                                                                    |  |  |  |  |
|                                                                                | • <b>node memory</b> —Applies a statistics collection template for memory utilization. Use the <b>location</b> keyword with the <b>all</b> keyword or <i>node-id</i> argument when enabling a statistics collection template for this entity.                                                                                                    |  |  |  |  |
|                                                                                | • <b>node process</b> —Applies a statistics collection template for processes. Use the <b>location</b> keyword with the <b>all</b> keyword or <i>node-id</i> argument when enabling a statistics collection template for this entity.                                                                                                    |  |  |  |  |
|                                                                                | • <b>ospf v2protocol</b> —Applies a statistics collection template for Open Shortest Path First v2 (OSPFv2) process instances.                                                                                                    |  |  |  |  |
|                                                                                | • <b>ospf v3protocol</b> —Applies a statistics collection template for OSPFv3 process instances.                                                                                                    |  |  |  |  |
| location {all                                                                  | Specifies all nodes or a particular node.                                                                                                    |  |  |  |  |
| node-1d}                                                                       | Specify the <b>location all</b> keywords for all nodes, or the <i>node-id</i> argument to specify a particular<br>node. The <i>node-id</i> argument is entered in the <i>rack/slot/module</i> notation. You must specify<br>either the <b>location all</b> keywords or the <b>location</b> keyword and <i>node-id</i> argument with the<br><b>node cpu</b> , <b>node memory</b> , or <b>node process</b> entity.                                                                                      |  |  |  |  |
| template-name                                                                  |                                                                                                    |  |  |  |  |
| default                                                                        | Applies the default template.                                                                                                    |  |  |  |  |
| Statistics collection is disabled.                                             |                                                                                                    |  |  |  |  |
| XR Config mode                                                                 |                                                                                                    |  |  |  |  |
| Release                                                                        | Modification                                                                                                    |  |  |  |  |
| Release 7.0.12                                                                 | This command was introduced.                                                                                                    |  |  |  |  |
| collection. Only<br>sent to a director<br>copied to is con<br>the directory co | <b>mance-mgmt apply statistics</b> command to apply a statistics template and enable statistics<br>y one template for each entity can be enabled at a time. After samples are taken, the data is<br>bry on an external TFTP server, and a new collection cycle starts. The directory where data i<br>figured using the <i>performance-mgmt resources tftp-server</i> command. The statistics data in<br>intains the type of entity, parameters, instances, and samples. They are in binary format and |  |  |  |  |
|                                                                                | node-id}<br>template-name<br>default<br>Statistics collector<br>XR Config mode<br>Release<br>Release 7.0.12<br>Use the perform<br>collection. Only<br>sent to a director<br>copied to is com                                                                                                    |  |  |  |  |

Use the **performance-mgmt apply statistics** command to collect data for all the instances on a continuous basis. To analyze a particular instance for a limited period of time, use the *performance-mgmt apply monitor* command.

Use the **no** form of the command to disable statistics collection. Because only one performance management statistics collection can be enabled for any given entity at any given time, you are not required to specify the template name with the **default** keyword or **template** keyword and *template-name* argument when disabling a performance management statistics collection.

For information about creating templates, see the *performance-mgmt statistics* command.

For more information on the steps to create and apply statistics collection template, refer the topic *Configuring PM Statistics Collection Templates* in the *Implementing Performance Management* chapter of *System Monitoring Configuration Guide for Cisco 8000 Series Routers*.

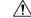

**Caution** Each particular collection enabled requires a certain amount of resources. These resources are allocated for as long as the collection is enabled.

 Task ID
 Task Dperations

 ID
 monitor

 read, write, execute

**Examples** 

This example shows how to start statistics collection for BGP using the template named bgp1:

Router(config) #performance-mgmt apply statistics bgp template bgp1

This example shows how to enable statistics collection for generic counters using the default template:

Router (config) #performance-mgmt apply statistics interface generic-counters default

This example shows how to enable CPU statistics collection based on the settings set in the default template:

Router(config) #performance-mgmt apply statistics node cpu location all default

This example shows how to enable statistics collection for basic counters using the default template:

Router (config) #performance-mgmt apply statistics interface basic-counters default

## performance-mgmt apply thresholds

To apply a thresholds template and enable threshold collection, use the **performance-mgmt apply thresholds** command in XR Config mode. To stop threshold collection, use the **no** form of this command.

performance-mgmt apply thresholds *entity* location {all *node-id*} {*template-name* | default} no performance-mgmt apply thresholds

| Syntax Description | entity           | Specifies an entity for which you want to apply a threshold template:                                                                                                    |  |  |  |
|--------------------|------------------|----------------------------------------------------------------------------------------------------|--|--|--|
|                    |                  | <ul> <li>bgp—Applies a threshold monitoring template for Border Gateway Protocol (BGP).</li> <li>interface basic-counters—Applies a threshold monitoring template for basic counters.</li> </ul>                                                                                                    |  |  |  |
|                    |                  | <ul> <li>interface data-rates—Applies a threshold monitoring template for data rates.</li> <li>interface generic-counters—Applies a threshold monitoring template for generic counters.</li> </ul>                                                                                                    |  |  |  |
|                    |                  | • <b>mpls ldp</b> —Applies a template for monitoring an MPLS Label Distribution Protocol (LDP) neighbor.                                                                                                    |  |  |  |
|                    |                  | • <b>node cpu</b> —Applies a threshold monitoring template for central processing unit (CPU) utilization. Use the <b>location</b> keyword in conjugation with the <b>all</b> keyword or <i>node-id</i> argument when enabling a statistics collection template for this entity.                                                                                                    |  |  |  |
|                    |                  | • <b>node memory</b> —Applies a threshold monitoring template for memory utilization. Use the <b>location</b> keyword in conjugation with the <b>all</b> keyword or <i>node-id</i> argument when enabling a statistics collection template for this entity.                                                                                                    |  |  |  |
|                    |                  | • <b>node process</b> —Applies a threshold monitoring template for processes. Use the <b>location</b> keyword in conjugation with the <b>all</b> keyword or <i>node-id</i> argument when enabling a statistics collection template for this entity.                                                                                                    |  |  |  |
|                    |                  | • ospf v2protocol—Applies a threshold monitoring template for OSPFv2.                                                                                                    |  |  |  |
|                    |                  | • <b>ospf v3protocol</b> —Applies a threshold monitoring template for OSPFv3.                                                                                                    |  |  |  |
|                    | location {all    | Specifies all nodes or a particular node.                                                                                                    |  |  |  |
|                    | node-id}         | Specify the <b>location all</b> keywords for all nodes, or the <i>node-id</i> argument to specify a particular node. The <i>node-id</i> argument is entered in the <i>rack/slot/module</i> notation. You must specify either the <b>location all</b> keywords or the <b>location</b> keyword and <i>node-id</i> argument with the <b>node cpu</b> , <b>node memory</b> , or <b>node process</b> entity. |  |  |  |
|                    | template-name    | Name of a predefined template used for threshold collection. A template name can be any combination of alphanumeric characters, and may include the underscore character (_). Use the show running performance-mgmt, on page 40 command to display a list of available templates.                                                                                                    |  |  |  |
|                    | default          | Applies the default template.                                                                                                    |  |  |  |
| Command Default    | Threshold colle  | llection is disabled.                                                                                                    |  |  |  |
| Command Modes      | - XR Config mode |                                                                                                    |  |  |  |

| Command History  | Release                                                                                                    | Modification                                                                                                    |  |  |  |  |  |  |
|------------------|----------------------------------------------------------------------------------------------------|----------------------------------------------------------------------------------------------------|--|--|--|--|--|--|
|                  | Release 7.0.12                                                                                                    | This command was introduced.                                                                                         |  |  |  |  |  |  |
| Usage Guidelines |                                                                                                    | mmand to apply a threshold template and enable threshold<br>ut only one template for each entity can be enabled at a |  |  |  |  |  |  |
|                  | Use the <b>no</b> form of the command to disable threshold collection. Because only one performance management threshold monitoring template can be enabled for any given entity at any given time, you are not required specify the template name with the <b>default</b> keyword or <b>template</b> keyword and <i>template-name</i> argument we disabling a performance management statistics collection. |                                                                                                    |  |  |  |  |  |  |
|                  | For information about creating threshold template command.                                                                                                    | s, see the performance-mgmt thresholds, on page 22                                                                   |  |  |  |  |  |  |
| Task ID          | Task Operations<br>ID                                                                                                    |                                                                                                    |  |  |  |  |  |  |
|                  | monitor read, write, execute                                                                                                    |                                                                                                    |  |  |  |  |  |  |
| Examples         | This example shows how to start threshold collect                                                                                                    | ion for BGP using a template named stats1:                                                                           |  |  |  |  |  |  |
|                  | RP/0/RP0/CPU0:router(config) # <b>performance-mgmt apply thresholds bgp stats1</b>                                                                                                    |                                                                                                    |  |  |  |  |  |  |
|                  | This example shows how to enable threshold colle-<br>stats2:                                                                                                    | ction for generic counters using a template named                                                                    |  |  |  |  |  |  |
|                  | RP/0/RP0/CPU0:router(config)# <b>performance-m</b><br>stats2                                                                                                    | ngmt apply thresholds interface generic-counters                                                                     |  |  |  |  |  |  |
|                  | This example shows how to enable CPU threshold                                                                                                    | collection using the template named cpu12:                                                                           |  |  |  |  |  |  |
|                  | RP/0/RP0/CPU0:router(config)# <b>performance-m</b>                                                                                                    | ngmt apply thresholds node cpu global cpu12                                                                          |  |  |  |  |  |  |
|                  | This example shows how to enable threshold checking for basic counters using a template named stats3:                                                                                                    |                                                                                                    |  |  |  |  |  |  |
|                  | RP/0/RP0/CPU0:router(config)#performance-m                                                                                                    | ormt apply thresholds interface basic-counters                                                                       |  |  |  |  |  |  |

## performance-mgmt regular-expression

To apply a defined regular expression group to one or more statistics or threshold template, use the **performance-mgmt regular-expression** *regular-expression-name* command in XR Config mode. To stop the usage of regular expression, use the **no** form of this command.

performance-mgmt regular-expression regular-expression-name index number regular-expression-string

| Syntax Description | regular-expression-string |                       | g Specifies a defined regular expression group to one or more statistics or threshold template. |  |  |
|--------------------|---------------------------|-----------------------|-------------------------------------------------------------------------------------------------|--|--|
|                    | index                     |                       | Specifies a regular expression index. Range is 1 to 100.                                        |  |  |
| Command Default    | nfigured by default.      |                       |                                                                                                 |  |  |
| Command Modes      | XR Co                     | nfig mode             |                                                                                                 |  |  |
| Command History    | Releas                    | je                    | Modification                                                                                    |  |  |
|                    | Releas                    | e 7.0.12              | This command was introduced.                                                                    |  |  |
| Usage Guidelines   | No spec                   | cific guidelines impa | et the use of this command.                                                                     |  |  |
| Task ID            | Task<br>ID                | Operation             |                                                                                                 |  |  |
|                    | monitor                   | read,                 |                                                                                                 |  |  |

#### no performance-mgmt regular-expression regular-expression-name

This is the sample output from the **performance-mgmt regular-expression** command:

RP/0/RP0/CPU0:router# performance-mgmt regular-expression reg1 index 10

## performance-mgmt resources dump local

To configure the local filesystem on which the statistics data is dumped, use the **performance-mgmt resources dumplocal** command in XR Config mode. To stop dumping of statistics data on the local filesystem, use the **no** form of this command.

|                    | 1                                     | mt resources dump local<br>mgmt resources dump local |                                                                                                    |  |  |  |
|--------------------|---------------------------------------|------------------------------------------------------|----------------------------------------------------------------------------------------------------|--|--|--|
| Syntax Description | dump Configures data dump parameters. |                                                      |                                                                                                    |  |  |  |
|                    | local                                 | Sets the                                             | local filesystem on which statistics data is dumped.                                                                                                    |  |  |  |
|                    |                                       | Note                                                 | You can also dump the statistics data on the TFTP server location. But the configuration is rejected if you configure both local dump and TFTP server at the same time. |  |  |  |
| Command Default    | Local fi                              | lesystem is                                          | s disabled.                                                                                                    |  |  |  |
| Command Modes      | XR Cor                                | nfig mode                                            |                                                                                                    |  |  |  |

| Release    |                                           | Modification                 |
|------------|-------------------------------------------|------------------------------|
| Release    | 7.0.12                                    | This command was introduced. |
| No spec    | fic guidelines impact the use of this cor | mmand.                       |
| Task<br>ID | Operation                                 |                              |
| monitor    |                                           |                              |
|            | Release No speci Task ID monitor          |                              |

This is the sample output for the performance-mgmt resources dumplocal command:

RP/0/RP0/CPU0:router# performance-mgmt resources dump local

## performance-mgmt resources memory

To configure memory consumption limits for performance management (PM), use the **performance-mgmt resources memory** command in XR Config mode. To restore the default memory consumption limits, use the **no** form of this command.

performance-mgmt resources memory max-limit kilobytes min-reserved kilobytes no performance-mgmt resources memory

| Syntax Description | max-limit kilobytesSpecifies the maximum amount of memory (specified with the kilobytes a that the PM statistics collector can use for serving data collection reques is 0 to 4294967295 kilobytes. The default is 50000 kilobytes.                                                    |                                                                                                    |  |  |  |  |  |  |
|--------------------|----------------------------------------------------------------------------------------------------|----------------------------------------------------------------------------------------------------|--|--|--|--|--|--|
|                    | <b>min-reserved</b> <i>kilobytes</i> Specifies a minimum amount of memory (specified with the <i>kilobytes</i> argument) that must remain available in the system after allowing a new PM data collection request. Range is 0 to 4294967295 kilobytes. The default is 10000 kilobytes. |                                                                                                    |  |  |  |  |  |  |
| Command Default    | max-limit—50000 <i>kilobytes</i><br>min-reserved—10000 kilobytes                                                                                                    |                                                                                                    |  |  |  |  |  |  |
| Command Modes      |                                                                                                    |                                                                                                    |  |  |  |  |  |  |
| Command History    | Release                                                                                                    | Modification                                                                                                    |  |  |  |  |  |  |
|                    | Release 7.0.12                                                                                                    | This command was introduced.                                                                                                    |  |  |  |  |  |  |
| Usage Guidelines   | -                                                                                                    | ngmt resource memory command to ensure that the total memory consumed by data exceed a maximum limit and that any new PM data request does not cause available |  |  |  |  |  |  |

memory in the system to fall below a certain threshold.

| Task ID  | Task Operations<br>ID                                                                                                    |
|----------|----------------------------------------------------------------------------------------------------|
|          | monitor read,<br>write                                                                                                    |
| Examples | This example shows how to ensure that the total memory consumed by PM data buffers does not exceed 30,000 kilobytes and that any new PM data request does not cause available memory in the system to fall below 5000 kilobytes: |
|          | <pre>RP/0/RP0/CPU0:router(config)# performance-mgmt resources memory max-limit 30000 min-reserved<br/>5000</pre>                                                                                                    |

## performance-mgmt resources tftp-server

To configure a destination TFTP server for PM statistics collections, use the **performance-mgmt resources tftp-server** command in XR Config mode. To disable the resource, use the **no** form of this command.

performance-mgmt resources tftp-server ip-address {directorydir-name} {vrf | {vrf\_name | default}
 | {directorydir-name}}
 no performance-mgmt resources tftp-server

| Syntax Description | tftp-server ip-address                                                                                                    | Specifies the IP address of the TFTP server.                                                                                                    |  |  |
|--------------------|----------------------------------------------------------------------------------------------------|----------------------------------------------------------------------------------------------------|--|--|
|                    | directory dir-name                                                                                                    | Specifies the directory where performance management statistics will be copied.                                                                                         |  |  |
|                    | vrf vrf_name                                                                                                    | Specifies the name of the VRF instance.                                                                                                    |  |  |
|                    | default                                                                                                    | Specifies the default VRF.                                                                                                    |  |  |
| Command Default    | A destination TFTP server is not configured and data is not copied out of the system after a collection cycle (sampling-size) ends. |                                                                                                    |  |  |
| Command Modes      | - XR Config mode                                                                                                    |                                                                                                    |  |  |
| Command History    | Release                                                                                                    | Modification                                                                                                    |  |  |
|                    | Release 7.0.12                                                                                                    | This command was introduced.                                                                                                    |  |  |
| Usage Guidelines   | management. By creatin                                                                                                    | <b>gmt resources tftp-server</b> command to configure a TFTP resource for performance g a directory name on the TFTP server, you create a place where statistics can be |  |  |
|                    | collected when statistic                                                                                                    | collection is enabled.                                                                                                    |  |  |

| <b>Note</b> Files copied to the TFTP server contain a timestamp in their name, which makes them unique. For that reason the TFTP server used should support creation of files as data is transferred, without requiring users to manually create them at the TFTP server host in advance. |
|----------------------------------------------------------------------------------------------------|
| Task Operations<br>ID                                                                                                    |
| monitor read,<br>write                                                                                                    |
| This example shows how to specify a TFTP server with the IP address 192.168.134.254 as the performance management resource and a directory named /user/perfmgmt/tftpdump as the destination for PM statistic collections:                                                                 |
| <pre>RP/0/RP0/CPU0:router(config)#performance-mgmt resources tftp-server 192.168.134.254 directory /user/perfmgmt/tftpdump</pre>                                                                                                    |
|                                                                                                    |

## performance-mgmt statistics

To create a template to use for collecting performance management statistics, use the **performance-mgmt statistics** command in XR Config mode. To remove a template, use the **no** form of this command.

**performance-mgmt statistics** *entity* {**template** *template-name* | **default**} [**sample-size** *size*] [**sample-interval** *minutes*]**history-persistent regular-expression no performance-mgmt statistics** 

| Syntax Description | entity                                           | Specify an entity for which you want to create a statistics template:                                                                         |
|--------------------|--------------------------------------------------|----------------------------------------------------------------------------------------------------|
|                    |                                                  | • <b>bgp</b> —Creates a statistics collection template for Border Gateway Protocol (BGP).                                                     |
|                    |                                                  | • interface basic-counters—Creates a statistics collection template for basic counters.                                                       |
|                    |                                                  | • interface data-rates—Creates a statistics collection template for data rates.                                                               |
|                    |                                                  | • interface generic-counters—Creates a statistics collection template for generic counters.                                                   |
|                    |                                                  | • mpls ldp—Applies a template for monitoring an MPLS Label Distribution Protocol (LDP) neighbor.                                              |
|                    |                                                  | • <b>node cpu</b> —Creates a statistics collection template for the central processing unit (CPU).                                            |
|                    |                                                  | • <b>node memory</b> —Creates a statistics collection template for memory utilization.                                                        |
|                    |                                                  | <ul> <li>node process—Creates a statistics collection<br/>template for processes.</li> </ul>                                                  |
|                    |                                                  | <ul> <li>ospf v2protocol—Creates a statistics template for<br/>Open Shortest Path First v2 (OSPFv2) protocol<br/>instances.</li> </ul>        |
|                    |                                                  | <ul> <li>ospf v3protocol—Creates a statistics template for<br/>OSPFv3 protocol instances.</li> </ul>                                          |
|                    | template                                         | Specifies that a template will be used for collection.                                                                                        |
|                    | template-name                                    | A template name can be any combination of alphanumeric characters, and may include the underscore character (_).                              |
|                    |                                                  | Use the show running performance-mgmt, on page 40 to display information about templates, and to display the templates that are being used.   |
|                    | default                                          | Applies the settings of the default template. The default<br>template contains the following statistics and values.<br>Values are in minutes. |
|                    |                                                  | Each entity has a default template. In each default template, the sample interval is 10 minutes, and the default sample count is 5.           |
|                    | sample-size size                                 | (Optional) Sets the number of samples to be taken.                                                                                            |
|                    | sample-interval minutes                          | (Optional) Sets the frequency of each sample, in minutes.                                                                                     |
|                    | history-persistent                               | (Optional) Maintains the history of statistics collections persistently.                                                                      |
|                    | regular expression regular expression aroun name | (Optional) Sets instance filtering by regular expression.                                                                                     |

| Command Default  | Statistics collections for all entities is disabled.<br>XR Config mode                                                                                                    |             |                                                                                                    |
|------------------|----------------------------------------------------------------------------------------------------|-------------|----------------------------------------------------------------------------------------------------|
| Command Modes    |                                                                                                    |             |                                                                                                    |
| Command History  | Release                                                                                                    |             | Modification                                                                                                    |
|                  | Release 7.                                                                                                    | 0.12        | This command was introduced.                                                                                                    |
| Usage Guidelines | If you have not yet created a directory for the statistics, use the performance-mgmt resources tftp-server, on page 19 command to create a directory on an external TFTP server. When you apply the template and enable statistics collection with the performance-mgmt apply statistics, on page 12 command, the samples are collected and sent to that directory for later retrieval. |             |                                                                                                    |
|                  | TFTP serve                                                                                                    |             | entity, parameters, instances, and samples. The collection files on the nust be viewed using a customer-supplied tool or they can be queried. |
| Task ID          | Task O<br>ID                                                                                                    | perations   |                                                                                                    |
|                  | monitor re<br>w                                                                                                    | ad,<br>rite |                                                                                                    |
| Examples         | -                                                                                                    |             | nplate named int_data_rates for data rate statistics collection,<br>ow to set the sample interval to 5 minutes:                               |
|                  |                                                                                                    |             |                                                                                                    |

### performance-mgmt thresholds

To configure a template for threshold checking, use the **performance-mgmt thresholds** command in XR Config mode. To remove a threshold template, use the **no** form of this command.

**performance-mgmt thresholds** *entity* {**template** *template-name* | **default**} *attribute operation value* [*value2*] [*percent*] [ **rearm** { **toggle** | **window** *window-size* } ] [ *delta* ] **no performance-mgmt thresholds** 

| Suntax Description |               |                                                                                                    |
|--------------------|---------------|----------------------------------------------------------------------------------------------------|
| Syntax Description | entity        | Specify an entity for which you want to create a template:                                                                                                    |
|                    |               | • <b>bgp</b> —Creates a template for threshold collection for Border Gateway Protocol (BGP).                                                                                                    |
|                    |               | • <b>interface basic-counters</b> —Creates a threshold monitoring template for basic counters.                                                                                                    |
|                    |               | <ul> <li>interface data-rates —Creates a threshold monitoring template for data rates.</li> <li>interface generic-counters —Creates a threshold monitoring template for generic counters.</li> </ul>                                                                                                    |
|                    |               | <ul> <li>mpls ldp — Applies a template for monitoring an MPLS Label Distribution Protocol<br/>(LDP) neighbor.</li> </ul>                                                                                                    |
|                    |               | • <b>node cpu</b> —Creates a threshold monitoring template for the central processing unit (CPU).                                                                                                    |
|                    |               | <ul> <li>node memory —Creates a threshold monitoring template for memory utilization.</li> <li>node process —Creates a threshold monitoring template for processes.</li> <li>ospf v2protocol —Creates a threshold monitoring template for Open Shortest Path First v2 (OSPFv2) process instances.</li> <li>ospf v3protocol —Creates a threshold monitoring template for OSPFv3 process</li> </ul> |
|                    | template      | Specifies that a template will be used for collection.                                                                                                    |
|                    | template      | Specifies that a template will be used for concetton.                                                                                                    |
|                    | template-name | Name of a predefined template used for threshold collection. A template name can be<br>any combination of alphanumeric characters, and may include the underscore character<br>(_). Use the show running performance-mgmt, on page 40 to display information about<br>templates, and to display the templates that are being used.                                                                |
|                    | default       | Applies the settings of the default template.                                                                                                    |
|                    | attribute     | The attributes for the entity. See Table 4: Attribute Values, on page 25 for a list of attributes.                                                                                                    |
|                    | operation     | A limiting operation for thresholding that includes:                                                                                                    |
|                    |               | <ul> <li>EQ —Equal to.</li> <li>GE —Greater than or equal to.</li> <li>GT —Greater than.</li> </ul>                                                                                                    |
|                    |               | <ul> <li>LE —Less than or equal to.</li> <li>LT —Less than.</li> <li>NE —Not equal to.</li> </ul>                                                                                                    |
|                    |               | • <b>RG</b> —Not in range.                                                                                                    |
|                    | value         | The base value against which you want to sample.                                                                                                    |
|                    | value2        | (Optional) This value can only be used with the operator <b>RG</b> . For example, if you use <b>RG</b> for the operation argument value, you create a range between <i>value</i> and <i>value2</i> .                                                                                                    |
|                    | percent       | (Optional) Specifies a value relative to the previous sample interval value. See the "Usage Guidelines" section for more information.                                                                                                    |

|                  | rearn<br>wind                                                                                                    | n {toggle  <br>ow}                                                               | <ul> <li>(Optional) It can be used to reduce the number of events by suppressing redundant events from being reported. Normally, every time a condition is met in a sample interval, a syslog error is generated. Using the toggle keyword works in this manner: If a condition is true, a syslog error message is generated, but it is not generated again until the condition becomes false, and then true again. In this way, only "fresh" events are seen when the threshold is crossed.</li> <li>Use the window keyword to specify that an event be sent only once for each window. If a condition is true, a syslog error message is generated. You set your window size by using the window keyword and specify the number of intervals. With a window size, you specify that you want event notification at that number of intervals. For example, if you window size is 2 and your sample interval is 10, you would want notification has been met.</li> </ul> |                       |                                   |
|------------------|----------------------------------------------------------------------------------------------------|----------------------------------------------------------------------------------|----------------------------------------------------------------------------------------------------|-----------------------|-----------------------------------|
|                  |                                                                                                    |                                                                                  |                                                                                                    |                       |                                   |
|                  | winde                                                                                                    | <i>vindow-size</i> The number of intervals to use with the <b>rearm</b> keyword. |                                                                                                    |                       |                                   |
|                  | delta                                                                                                    |                                                                                  | It compares current and previous d                                                                                                    | ata metric values fo  | r threshold evaluation.           |
| Command Default  | None                                                                                                    |                                                                                  |                                                                                                    |                       |                                   |
| Command Modes    | XR Co                                                                                                    | onfig mode                                                                       |                                                                                                    |                       |                                   |
| Command History  | Release Modification                                                                                                    |                                                                                  |                                                                                                    |                       | odification                       |
|                  | Release 7.7.1The argument <i>delta</i> was in                                                                                                    |                                                                                  |                                                                                                    |                       | ne argument delta was introduced. |
|                  | Relea                                                                                                    | ase 7.0.12                                                                       |                                                                                                    | Tl                    | nis command was introduced.       |
| Usage Guidelines | you us<br>that yo<br>sample                                                                                                    | se the perce                                                                     | argument to specify a value that is related argument with a <i>value</i> of 50, the sampled value is sample1 (S1) and the set of S0                                                                                                    | calculation is perfor | rmed in this manner, assuming     |
|                  | For example, if you wanted to check for an increase of 50 percent in the counter BGPInputErrors, you could use the following <i>attribute</i> and <i>operation</i> with the <i>percent</i> argument: |                                                                                  |                                                                                                    |                       |                                   |
|                  | BGPInputErrors GT 50                                                                                                    |                                                                                  |                                                                                                    |                       |                                   |
|                  | This table shows threshold behavior, assuming the values for BGPInputErrors are at consecutive samplings.                                                                                            |                                                                                  |                                                                                                    |                       |                                   |
|                  | Table 3:                                                                                                    | Threshold Beh                                                                    | 1avior                                                                                                    |                       | -                                 |
|                  | Value                                                                                                    | Calculatio                                                                       | n                                                                                                    | Event                 |                                   |
|                  | 10                                                                                                    | <u> </u>                                                                         |                                                                                                    | —                     |                                   |
|                  | 16                                                                                                    | 16 - 10 = 6                                                                      | , which is > than 50 percent of 10                                                                                                    | Generate event        |                                   |
|                  | 20                                                                                                    | 20 - 16 = 4                                                                      | , which is not $>$ than 50 percent of 16                                                                                                    | No event generated    |                                   |

Generate event

35

35 - 20 = 15, which is > than 50 percent of 20

This table shows the attribute values supported by the entities.

#### Table 4: Attribute Values

| Entity                   | Attributes           | Description                                               |
|--------------------------|----------------------|-----------------------------------------------------------|
| bgp                      | ConnDropped          | Number of times the connection was dropped.               |
|                          | ConnEstablished      | Number of times the connection was established.           |
|                          | ErrorsReceived       | Number of error notifications received on the connection. |
|                          | ErrorsSent           | Number of error notifications sent<br>on the connection.  |
|                          | InputMessages        | Number of messages received.                              |
|                          | InputUpdateMessages  | Number of update messages received.                       |
|                          | OutputMessages       | Number of messages sent.                                  |
|                          | OutputUpdateMessages | Number of update messages sent.                           |
| interface basic-counters | InOctets             | Bytes received (64-bit).                                  |
|                          | InPackets            | Packets received (64-bit).                                |
|                          | InputQueueDrops      | Input queue drops (64-bit).                               |
|                          | InputTotalDrops      | Inbound correct packets discarded (64-bit).               |
|                          | InputTotalErrors     | Inbound incorrect packets discarded (64-bit).             |
|                          | OutOctets            | Bytes sent (64-bit).                                      |
|                          | OutPackets           | Packets sent (64-bit).                                    |
|                          | OutputQueueDrops     | Output queue drops (64-bit).                              |
|                          | OutputTotalDrops     | Outbound correct packets discarded (64-bit).              |
|                          | OutputTotalErrors    | Outbound incorrect packets discarded (64-bit).            |

I

| Entity               | Attributes       | Description                |
|----------------------|------------------|----------------------------|
| interface data-rates | Bandwidth        | Bandwidth, in kbps.        |
|                      | InputDataRate    | Input data rate in kbps.   |
|                      | InputPacketRate  | Input packets per second.  |
|                      | InputPeakRate    | Peak input data rate.      |
|                      | InputPeakPkts    | Peak input packet rate.    |
|                      | OutputDataRate   | Output data rate in kbps.  |
|                      | OutputPacketRate | Output packets per second. |
|                      | OutputPeakPkts   | Peak output packet rate.   |
|                      | OutputPeakRate   | Peak output data rate.     |

| Entity                     | Attributes        | Description                                   |
|----------------------------|-------------------|-----------------------------------------------|
| interface generic-counters | InBroadcastPkts   | Broadcast packets received.                   |
|                            | InMulticastPkts   | Multicast packets received.                   |
|                            | InOctets          | Bytes received.                               |
|                            | InPackets         | Packets received.                             |
|                            | InputCRC          | Inbound packets discarded with incorrect CRC. |
|                            | InputFrame        | Inbound framing errors.                       |
|                            | InputOverrun      | Input overruns.                               |
|                            | InputQueueDrops   | Input queue drops.                            |
|                            | InputTotalDrops   | Inbound correct packets discarded.            |
|                            | InputTotalErrors  | Inbound incorrect packets discarded.          |
|                            | InUcastPkts       | Unicast packets received.                     |
|                            | InputUnknownProto | Inbound packets discarded with unknown proto. |
|                            | OutBroadcastPkts  | Broadcast packets sent.                       |
|                            | OutMulticastPkts  | Multicast packets sent.                       |
|                            | OutOctets         | Bytes sent.                                   |
|                            | OutPackets        | Packets sent.                                 |
|                            | OutputTotalDrops  | Outbound correct packets discarded.           |
|                            | OutputTotalErrors | Outbound incorrect packets discarded.         |
|                            | OutUcastPkts      | Unicast packets sent.                         |
|                            | OutputUnderrun    | Output underruns.                             |

| Entity       | Attributes              | Description                                             |
|--------------|-------------------------|---------------------------------------------------------|
| mpls ldp     | AddressMsgsRcvd         | Address messages received.                              |
|              | AddressMsgsSent         | Address messages sent.                                  |
|              | AddressWithdrawMsgsRcvd | Address withdraw messages received.                     |
|              | AddressWithdrawMsgsSent | Address withdraw messages sent.                         |
|              | InitMsgsSent            | Initial messages sent.                                  |
|              | InitMsgsRcvd            | Initial messages received.                              |
|              | KeepaliveMsgsRcvd       | Keepalive messages received.                            |
|              | KeepaliveMsgsSent       | Keepalive messages sent.                                |
|              | LabelMappingMsgsRcvd    | Label mapping messages received.                        |
|              | LabelMappingMsgsSent    | Label mapping messages sent.                            |
|              | LabelReleaseMsgsRcvd    | Label release messages received.                        |
|              | LabelReleaseMsgsSent    | Label release messages sent.                            |
|              | LabelWithdrawMsgsRcvd   | Label withdraw messages received.                       |
|              | LabelWithdrawMsgsSent   | Label withdraw messages sent.                           |
|              | NotificationMsgsRcvd    | Notification messages received.                         |
|              | NotificationMsgsSent    | Notification messages sent.                             |
|              | TotalMsgsRcvd           | Total messages received.                                |
|              | TotalMsgsSent           | Total messages sent.                                    |
| node cpu     | AverageCPUUsed          | Average system percent CPU utilization.                 |
|              | NoProcesses             | Number of processes.                                    |
| node memory  | CurrMemory              | Current application memory (in bytes) in use.           |
|              | PeakMemory              | Maximum system memory (in MB)<br>used since bootup.     |
| node process | AverageCPUUsed          | Average percent CPU utilization.                        |
|              | NumThreads              | Number of threads.                                      |
|              | PeakMemory              | Maximum dynamic memory (in KB) used since startup time. |

| Entity          | Attributes          | Description                                      |
|-----------------|---------------------|--------------------------------------------------|
| ospf v2protocol | InputPackets        | Total number of packets received                 |
|                 | OutputPackets       | Total number of packets sent                     |
|                 | InputHelloPackets   | Number of Hello packets received                 |
|                 | OutputHelloPackets  | Number of Hello packets sent                     |
|                 | InputDBDs           | Number of DBD packets received                   |
|                 | InputDBDsLSA        | Number of LSA received in DBD packets            |
|                 | OutputDBDs          | Number of DBD packets sent.                      |
|                 | OutputDBDsLSA       | Number of LSA sent in DBD packets                |
|                 | InputLSRequests     | Number of LS requests received.                  |
|                 | InputLSRequestsLSA  | Number of LSA received in LS requests.           |
|                 | OutputLSRequests    | Number of LS requests sent.                      |
|                 | OutputLSRequestsLSA | Number of LSA sent in LS requests.               |
|                 | InputLSAUpdates     | Number of LSA updates received.                  |
|                 | InputLSAUpdatesLSA  | Number of LSA received in LSA updates.           |
|                 | OutputLSAUpdates    | Number of LSA updates sent.                      |
|                 | OutputLSAUpdatesLSA | Number of LSA sent in LSA updates.               |
|                 | InputLSAAcks        | Number of LSA acknowledgements received.         |
|                 | InputLSAAcksLSA     | Number of LSA received in LSA acknowledgements.  |
|                 | OutputLSAAcks       | Number of LSA acknowledgements sent.             |
|                 | OutputLSAAcksLSA    | Number of LSA sent in LSA acknowledgements.      |
|                 | ChecksumErrors      | Number of packets received with checksum errors. |

I

| Entity          | Attributes          | Description                                     |
|-----------------|---------------------|-------------------------------------------------|
| ospf v3protocol | InputPackets        | Total number of packets received.               |
|                 | OutputPackets       | Total number of packets sent.                   |
|                 | InputHelloPackets   | Number of Hello packets received.               |
|                 | OutputHelloPackets  | Number of Hello packets sent.                   |
|                 | InputDBDs           | Number of DBD packets received.                 |
|                 | InputDBDsLSA        | Number of LSA received in DBD packets.          |
|                 | OutputDBDs          | Number of DBD packets sent.                     |
|                 | OutputDBDsLSA       | Number of LSA sent in DBD packets.              |
|                 | InputLSRequests     | Number of LS requests received.                 |
|                 | InputLSRequestsLSA  | Number of LSA received in LS requests.          |
|                 | OutputLSRequests    | Number of LS requests sent.                     |
|                 | OutputLSRequestsLSA | Number of LSA sent in LS requests.              |
|                 | InputLSAUpdates     | Number of LSA updates received.                 |
|                 | InputLSRequestsLSA  | Number of LSA received in LS requests.          |
|                 | OutputLSAUpdates    | Number of LSA updates sent.                     |
|                 | OutputLSAUpdatesLSA | Number of LSA sent in LSA updates.              |
|                 | InputLSAAcks        | Number of LSA acknowledgements received.        |
|                 | InputLSAAcksLSA     | Number of LSA received in LSA acknowledgements. |
|                 | OutputLSAAcks       | Number of LSA acknowledgements sent             |
|                 | OutputLSAAcksLSA    | Number of LSA sent in LSA acknowledgements.     |

| Task ID  | Task Operations<br>ID                                                                                                    |
|----------|----------------------------------------------------------------------------------------------------|
|          | monitor read,<br>write                                                                                                    |
| Examples | This example shows how to create a template for monitoring BGP thresholds, which checks if the number of connections dropped exceeds 50 for any BGP peers. The <b>toggle rearm</b> keywords are included so that once the threshold is passed, the event will not be reported unless the value of ConnDropped is reset: |
|          | <pre>RP/0/RP0/CPU0:router(config) # performance-mgmt thresholds bgp template bgp_thresh1 RP/0/RP0/CPU0:router(config-threshold-bgp) # ConnDropped GT 50 rearm toggle</pre>                                                                                                    |
|          | This example shows how to create a template for monitoring node CPU utilization that checks if there is a 25 percent increase at any given interval:                                                                                                    |
|          | <pre>RP/0/RP0/CPU0:router(config)# performance-mgmt thresholds node cpu template cpu_thresh1 RP/0/RP0/CPU0:router(config-threshold-bgp)# AverageCPUUsed GT 25percent</pre>                                                                                                    |
|          | This example shows how to create a template for monitoring the input CRC errors for interfaces.<br>The rule checks whether the number of errors reach or exceed 1000 for any given interface:                                                                                                    |
|          | <pre>RP/0/RP0/CPU0:router(config)# performance-mgmt thresholds interface generic_ctr template intf_crc_thresh1 RP/0/RP0/CPU0:router(config-threshold-bgp)# InputCRC GE 1000</pre>                                                                                                    |
|          | This example shows how to create a template for monitoring interface generic counters. The template named <b>ge_delta</b> is configured to check if the value of InPackets counter exceeds 10.                                                                                                    |

```
RP/0/0/CPU0:ios(config)#performance-mgmt thresholds interface generic-counters template
ge_delta InPackets ge 10 delta
RP/0/0/CPU0:ios(config)#commit
```

## show performance-mgmt bgp

To display performance management (PM) data from Border Gateway Protocol (BGP) entity instance monitoring or statistics collections, use the **show performance-mgmt bgp** command in XR EXEC mode.

|                    | show perfo<br>last-sample | ormance-mgmt {monitor   statistics} bgp { <i>ip-address</i>   all} { <i>sample-id</i>   all-samples  <br>}                                                                                                    |
|--------------------|---------------------------|----------------------------------------------------------------------------------------------------|
| Syntax Description | monitor                   | Displays the data collected for an entity instance monitoring collection. The data gathered is from one sample cycle of a BGP statistics collection template. The data is available only as the monitor data is enabled. |
|                    | statistics                | Displays the data collected from statistics collection samples.                                                                                                    |

I

|                  | ip-address                                                                                                    | IP addre                                                                                                    | ess of a BGP peer.                                                                                                    |  |
|------------------|----------------------------------------------------------------------------------------------------|----------------------------------------------------------------------------------------------------|----------------------------------------------------------------------------------------------------|--|
|                  | all                                                                                                    | Displays                                                                                                    | s all BGP peer instances.                                                                                                    |  |
|                  |                                                                                                    | Note                                                                                                    | This option is available only with the <b>statistics</b> keyword. It is not available with the <b>monitor</b> keyword because an entity instance monitoring collection captures data from an entity instance for one sampling cycle. |  |
|                  | sample-id                                                                                                    | Sample                                                                                                    | ID of the monitoring or statistics collection to be displayed.                                                                                                    |  |
|                  | all-samples                                                                                                    | Displays                                                                                                    | s all collected samples.                                                                                                    |  |
|                  | last-sample                                                                                                    | Displays                                                                                                    | s the last collected samples.                                                                                                    |  |
| Command Default  | None                                                                                                    |                                                                                                    |                                                                                                    |  |
| Command Modes    | XR EXEC mo                                                                                                    | ode                                                                                                    |                                                                                                    |  |
| Command History  | Release                                                                                                    |                                                                                                    | Modification                                                                                                    |  |
|                  | Release 7.0.1                                                                                                    | 12                                                                                                    | This command was introduced                                                                                                    |  |
| Jsage Guidelines | No specific g                                                                                                    | uidelines i                                                                                                    | impact the use of this command.                                                                                                    |  |
| ask ID           | Task Oper<br>ID                                                                                                    | rations                                                                                                    |                                                                                                    |  |
|                  | monitor read                                                                                                    |                                                                                                    |                                                                                                    |  |
| xamples          |                                                                                                    |                                                                                                    | ut from the <b>show performance-mgmt bgp</b> command:                                                                                                    |  |
|                  |                                                                                                    |                                                                                                    | 0.0 Sample no: 1                                                                                                    |  |
|                  | InputUpdate<br>ErrorsRecei                                                                                                    | cputMessages: 0<br>: 0 OutputUpdateMessages: 0 ConnEstablished: 0 ConnDropped: 0<br>crorsSent: 0 BGP Neighbor: 10.0.0.0 Sample no: 2 |                                                                                                    |  |
|                  | InputMessages: 0 OutputMessages: 0 OutputMessages<br>InputUpdateMessages: 0 OutputUpdateMessages: 0 ConnEstablished: 0 ConnDropped:<br>ErrorsReceived: 0 ErrorsSent: 0 BGP Neighbor: 10.0.0.0 Sample no: 3<br>InputMessages: 0 OutputMes |                                                                                                    |                                                                                                    |  |
|                  |                                                                                                    | Messages:                                                                                                    | : 0 OutputUpdateMessages: 0 ConnEstablished: 0 ConnDropped: 0                                                                                                    |  |
|                  | This table des                                                                                                    | scribes the                                                                                                    | significant fields in the display.                                                                                                    |  |
|                  | Table 5: show pe                                                                                                    | erformance-m                                                                                                    | ngmt bgp Field Descriptions                                                                                                    |  |
|                  |                                                                                                    |                                                                                                    |                                                                                                    |  |

| Field           | Description                                     |  |
|-----------------|-------------------------------------------------|--|
| ConnDropped     | Number of times the connection was dropped.     |  |
| ConnEstablished | Number of times the connection was established. |  |

| Field                | Description                                               |
|----------------------|-----------------------------------------------------------|
| ErrorsReceived       | Number of error notifications received on the connection. |
| ErrorsSent           | Number of error notifications sent on the connection.     |
| InputMessages        | Number of messages received.                              |
| InputUpdateMessages  | Number of update messages received.                       |
| OutputMessages       | Number of messages sent.                                  |
| OutputUpdateMessages | Number of update messages sent.                           |

## show performance-mgmt interface

To display performance management (PM) data from interface entity instance monitoring or statistics collections, use the **show performance-mgmt interface** command in XR EXEC mode.

|                    | generic-counters  | } {type in                                                                                                    | terface-path-id   all} {sample-id   all-samples   last-sample}                                                                                                    |  |  |
|--------------------|-------------------|----------------------------------------------------------------------------------------------------|----------------------------------------------------------------------------------------------------|--|--|
| Syntax Description | monitor           | Displays the data collected for an entity instance monitoring collection. The data gathered is from one sample cycle from one instance of an interface data entity collection template. |                                                                                                    |  |  |
|                    |                   | Note                                                                                                    | The data is available to be display only as the monitor data is collected.                                                                                                    |  |  |
|                    | statistics        | Displays t                                                                                                    | he data collected from statistics collection samples.                                                                                                    |  |  |
|                    | data-rates        | Displays data from interface data rates entity collections.                                                                                                    |                                                                                                    |  |  |
|                    | generic-counters  | Displays data from interface generic counters entity collections.                                                                                                    |                                                                                                    |  |  |
|                    | type              | (Optional) Interface type. For more information, use the question mark (?) online help function.                                                                                        |                                                                                                    |  |  |
|                    | interface-path-id | d (Optional) Physical interface or virtual interface.                                                                                                    |                                                                                                    |  |  |
|                    |                   | Note                                                                                                    | Use the <b>show interfaces</b> command to see a list of all interfaces currently configured on the router.                                                                                                    |  |  |
|                    |                   | For more information about the syntax for the router, use the question mark (?) online help function.                                                                                   |                                                                                                    |  |  |
|                    | all               | Displays all interface instances.                                                                                                    |                                                                                                    |  |  |
|                    |                   | Note                                                                                                    | This option is available only with the <b>statistics</b> keyword. It is not available with the <b>monitor</b> keyword because a entity instance monitoring collection captures data from an entity instance for one sampling cycle. |  |  |
|                    | sample-id         | Sample II                                                                                                    | O of the monitoring collection or statistics collection to be displayed.                                                                                                    |  |  |

|                  | all-samples                                                                                                    | Displays all collected samples.                                                                                                    |
|------------------|----------------------------------------------------------------------------------------------------|----------------------------------------------------------------------------------------------------|
|                  | last-sample                                                                                                    | Displays the last collected samples.                                                                                                    |
| Command Default  | None                                                                                                    |                                                                                                    |
| Command Modes    | XR EXEC mod                                                                                                    | e                                                                                                    |
| Command History  | Release                                                                                                    | Modification                                                                                                    |
|                  | Release 7.0.12                                                                                                    | This command was introduced.                                                                                                    |
| Usage Guidelines | No specific gui                                                                                                    | delines impact the use of this command.                                                                                                    |
| Task ID          | Task Operat<br>ID                                                                                                    | ions                                                                                                    |
|                  | monitor read                                                                                                    |                                                                                                    |
| Examples         | This is sample                                                                                                    | output from the show performance-mgmt interface command:                                                                                                    |
|                  | RP/0/RP0/CPU0<br>0/3/0/0 all-                                                                                                    | <pre>:router# show performance-mgmt monitor interface generic-counters hundredGigE samples</pre>                                                                                                    |
|                  | Interface: Hu                                                                                                    | ndredGigE0_3_0_0 Sample no: 1                                                                                                    |
|                  | InPackets: 0<br>OutOctets: 0<br>InBroadcastPk<br>InputTotalErr<br>InputQueueDrc<br>HundredGigE0_                                  |                                                                                                    |
|                  | InOctets: 0 C<br>OutMulticastP<br>OutputTotalDr                                                                                   | InPackets: 0 OutPackets: 0<br>utOctets: 0 InUcastPkts: 0 OutUcastPkts: 0 InMulticastPkts: 0<br>kts: 0 InBroadcastPkts: 0 OutBroadcastPkts: 0 InputTotalDrops: 0<br>ops: 0 InputTotalErrors: 0 OutputTotalErrors: 0 InputOverrun: 0<br>n: 0 InputQueueDrops: 0 InputUnknownProto: 0 InputCRC: 0 InputFrame: 0                                                                                                    |
|                  | RP/0/RP0/CPU0<br>0/3/0/0 all-                                                                                                    | :router# show performance-mgmt monitor interface generic-counters hundredGigE samples                                                                                                    |
|                  | Interface: Hu                                                                                                    | ndredGigE0_3_0_0 Sample no: 1                                                                                                    |
|                  | InPackets: 0<br>OutOctets: 0<br>InBroadcastPk<br>InputTotalErr<br>InputQueueDro<br>HundredGigE0_<br>Sample no: 2<br>InOctets: 0 C | OutPackets: 0 InOctets: 0<br>InUcastPkts: 0 OutUcastPkts: 0 InMulticastPkts: 0 OutMulticastPkts: 0<br>ts: 0 OutBroadcastPkts: 0 InputTotalDrops: 0 OutputTotalDrops: 0<br>ors: 0 OutputTotalErrors: 0 InputOverrun: 0 OutputUnderrun: 0<br>ps: 0 InputUnknownProto: 0 InputCRC: 0 InputFrame: 0 Interface:<br>3_0_0<br>InPackets: 0 OutPackets: 0<br>utOctets: 0 InUcastPkts: 0 OutUcastPkts: 0 InMulticastPkts: 0<br>kts: 0 InBroadcastPkts: 0 OutBroadcastPkts: 0 InputTotalDrops: 0 |

OutputTotalDrops: 0 InputTotalErrors: 0 OutputTotalErrors: 0 InputOverrun: 0 OutputUnderrun: 0 InputQueueDrops: 0 InputUnknownProto: 0 InputCRC: 0 InputFrame: 0

This table describes the significant fields shown in the display.

Table 6: show performance-mgmt interface Field Descriptions

| Field             | Description                                   |
|-------------------|-----------------------------------------------|
| InBroadcastPkts   | Broadcast packets received.                   |
| InMulticast Pkts  | Multicast packets received.                   |
| InOctets          | Bytes received.                               |
| InPackets         | Packets received.                             |
| InputCRC          | Inbound packets discarded with incorrect CRC. |
| InputFrame        | Inbound framing errors.                       |
| InputOverrun      | Input overruns.                               |
| InputQueueDrops   | Input queue drops.                            |
| InputTotalDrops   | Inbound correct packets discarded.            |
| InputTotalErrors  | Inbound incorrect packets discarded.          |
| InUcastPkts       | Unicast packets received.                     |
| InputUnknownProto | Inbound packets discarded with unknown proto. |
| OutBroadcastPkts  | Broadcast packets sent.                       |
| OutMulticastPkts  | Multicast packets sent.                       |
| OutOctets         | Bytes sent.                                   |
| OutPackets        | Packets sent.                                 |
| OutputTotalDrops  | Outbound correct packets discarded.           |
| OutputTotalErrors | Outbound incorrect packets discarded.         |
| OutUcastPkts      | Unicast packets sent.                         |
| OutputUnderrun    | Output underruns.                             |

## show performance-mgmt mpls

To display performance management (PM) data for Multiprotocol Label Switching (MPLS) entity instance monitoring and statistics collections, use the **show performance-mgmt mpls** command in XR EXEC mode.

I

|                    | last-sample}                                                                                                    |            |                                                                                                    |
|--------------------|----------------------------------------------------------------------------------------------------|------------|----------------------------------------------------------------------------------------------------|
| Syntax Description | monitor                                                                                                    |            | the data collected for an entity instance monitoring collection. The data gathered ne sample cycle from one instance of an MPLS entity collection template.                                                                         |
|                    |                                                                                                    | Note       | The data is available to be displayed only as the monitor data is collected.                                                                                                    |
|                    | statistics                                                                                                    | Displays   | the data collected from statistics collection samples.                                                                                                    |
|                    | ldp                                                                                                    | Displays   | data from MPLS Label Distribution Protocol (LDP) collections.                                                                                                    |
|                    | ip-address                                                                                                    | IP addres  | ss of LDP session instance.                                                                                                    |
|                    | all                                                                                                    | Displays   | data from all LDP session instances.                                                                                                    |
|                    |                                                                                                    | Note       | This option is available only with the <b>statistics</b> keyword. It is not available with the <b>monitor</b> keyword because a entity instance monitoring collection captures data from an entity instance for one sampling cycle. |
|                    | first-sample-id                                                                                                    | Sample I   | D of the monitoring or statistics collection to be displayed.                                                                                                    |
|                    | all-samples Displays all collected samples.                                                                                         |            | all collected samples.                                                                                                    |
|                    | last-sample Displays the last collected samples.                                                                                    |            |                                                                                                    |
| Command Default    | None                                                                                                    |            |                                                                                                    |
| Command Modes      | XR EXEC mode                                                                                                    |            |                                                                                                    |
| Command History    | Release                                                                                                    |            | Modification                                                                                                    |
|                    | Release 7.0.12                                                                                                    |            | This command was introduced.                                                                                                    |
| Usage Guidelines   | No specific guid                                                                                                    | elines imp | act the use of this command.                                                                                                    |
| Task ID            | Task Operatio                                                                                                    | ons        |                                                                                                    |
|                    | monitor read                                                                                                    |            |                                                                                                    |
| Examples           | This is sample output from the show performance-mgmt mpls command:                                                                  |            |                                                                                                    |
|                    | RP/0/RP0/CPU0:router# <b>show performance-mgmt monitor mpls ldp 192.0.2.45 last-sample</b><br>LDP Neighbor: 192.0.2.45 Sample no: 2 |            |                                                                                                    |
|                    | TotalMsgsSent: 131,                                                                                                    |            |                                                                                                    |
|                    | 1 AddressWithd                                                                                                    | rawMsgsSe  | EMsgsSent: 1, InitMsgsRcvd: 1 AddressMsgsSent: 1, AddressMsgsRcvd:<br>ent: 0, AddressWithdrawMsgsRcvd: 0 LabelMappingMsgsSent: 6,<br>7 LabelWithdrawMsgsSent: 0, LabelWithdrawMsgsRcvd: 0                                           |

LabelReleaseMsgsSent: 0, LabelReleaseMsgsRcvd: 0 NotificationMsgsSent: 0 NotificationMsgsRcvd: 0

This table describes the significant fields shown in the display.

Table 7: show performance-mgmt mpls Field Descriptions

| Field           | Description                |
|-----------------|----------------------------|
| InitMsgsSent    | Initial messages sent.     |
| InitMsgsRcvd    | Initial messages received. |
| TotalMsgsSent   | Total messages sent.       |
| TotalMsgsRcvd   | Total messages received.   |
| AddressMsgsSent | Address messages sent.     |

### show performance-mgmt node

To display performance management (PM) data for node entity monitoring and statistics collections, use the **show performance-mgmt node** command in XR EXEC mode.

show performance-mgmt {monitor | statistics} node {cpu | memory | process} location {node-id |
all} {sample-id | all-samples | last-sample}

| Syntax Description | monitor    | Displays the data collected for an entity instance monitoring collection. The data gathered is from one sample cycle from one instance of a node entity collection template.                                                                    |  |  |
|--------------------|------------|----------------------------------------------------------------------------------------------------|--|--|
|                    |            | <b>Note</b> The data is only available to be displayed as the monitor data is collected.                                                                                                    |  |  |
|                    | statistics | Displays the data collected from statistics collection samples.                                                                                                    |  |  |
|                    | сри        | Displays data from the central processing unit (CPU).                                                                                                    |  |  |
|                    | memory     | Displays data from memory.                                                                                                    |  |  |
|                    | process    | Displays data from processes.                                                                                                    |  |  |
|                    | location   | Specifies the location of data origination.                                                                                                    |  |  |
|                    | node-id    | Location of the node. The <i>node-id</i> argument is entered in the <i>rack/slot/module</i> notation.                                                                                                    |  |  |
|                    | all        | Displays data from all LDP session instances.                                                                                                    |  |  |
|                    |            | <b>Note</b> This option is available only with the <b>statistics</b> keyword. It is not available with the <b>monitor</b> keyword because a entity instance monitoring collection captures data from an entity instance for one sampling cycle. |  |  |
|                    | sample-id  | Sample ID of the monitoring or statistics collection to be displayed.                                                                                                    |  |  |

|                  | all-samples Dis                                                                                                    | splays all collected samples.                    |  |  |  |
|------------------|----------------------------------------------------------------------------------------------------|--------------------------------------------------|--|--|--|
|                  |                                                                                                    | splays the last collected samples.               |  |  |  |
|                  |                                                                                                    |                                                  |  |  |  |
| Command Default  | None                                                                                                    |                                                  |  |  |  |
| Command Modes    | XR EXEC mode                                                                                                    |                                                  |  |  |  |
| Command History  | Release                                                                                                    | Modification                                     |  |  |  |
|                  | Release 7.0.12                                                                                                    | This command was introduced.                     |  |  |  |
| Usage Guidelines | No specific guidelines impact the use of this command.                                                                                                    |                                                  |  |  |  |
| Task ID          | Task Operation                                                                                                    | s                                                |  |  |  |
|                  | monitor read                                                                                                    |                                                  |  |  |  |
| Examples         | This is sample out                                                                                                    | put from the show performance-mgmt node command: |  |  |  |
|                  | RP/0/RP0/CPU0:router# show performance-mgmt monitor node process location 0/RP0/CPU0 process<br>13542 last-sample<br>Node ID:<br>Sample no: 1 Process ID: 13542 |                                                  |  |  |  |
|                  | PeakMemory: 908 AverageCPUUsed: 0<br>NoThreads: 5                                                                                                    |                                                  |  |  |  |
|                  | This table describe                                                                                                    | es the significant fields shown in the display.  |  |  |  |
|                  | Table 8: show performance-mgmt node Field Descriptions                                                                                                    |                                                  |  |  |  |
|                  | Field                                                                                                    | Description                                      |  |  |  |
|                  | PeakMemory                                                                                                    | Maximum system memory (in MB) used since bootup. |  |  |  |
|                  |                                                                                                    | Average system percent CPU utilization           |  |  |  |
|                  | AverageCPUused                                                                                                    | Average system percent CPU utilization.          |  |  |  |

## show performance-mgmt ospf

To display performance management (PM) data for Open Shortest Path First (OSPF) entity instance monitoring and statistics collections, use the **show performance-mgmt ospf** command in XR EXEC mode.

 $\label{eq:show-performance-mgmt} $$ \{monitor \mid statistics\} ospf $$ \{v2protocol \mid v3protocol\} $$ instance $$ \{sample-id \mid all-samples \mid last-sample\} $$$ 

| Syntax Description | monitor                                                                                         |                                                                            | ys the data collected for an e ne sample cycle from one in |                          | ring collection. The data gathered is tity collection template. |  |  |
|--------------------|-------------------------------------------------------------------------------------------------|----------------------------------------------------------------------------|------------------------------------------------------------|--------------------------|-----------------------------------------------------------------|--|--|
|                    |                                                                                                 | Note                                                                       | The data is available to                                   | be displayed only as     | the monitor data is collected.                                  |  |  |
|                    | statistics                                                                                      | statistics Displays the data collected from statistics collection samples. |                                                            |                          |                                                                 |  |  |
|                    | <b>v2protocol</b> Displays counters for an OSPF v2 protocol instance.                           |                                                                            |                                                            |                          |                                                                 |  |  |
|                    | v3protoco                                                                                       | l Display                                                                  | ys counters for an OSPF v3                                 | protocol instance.       |                                                                 |  |  |
|                    | sample-id                                                                                       | Sample                                                                     | e ID of the monitoring or sta                              | tistics collection to be | displayed.                                                      |  |  |
|                    | all-samples                                                                                     | s Display                                                                  | ys all collected samples.                                  |                          |                                                                 |  |  |
|                    | last-sample                                                                                     | e Display                                                                  | ys the last collected samples                              |                          |                                                                 |  |  |
| Command Default    | None                                                                                            |                                                                            |                                                            |                          |                                                                 |  |  |
| Command Modes      | XR EXEC                                                                                         | mode                                                                       |                                                            |                          |                                                                 |  |  |
| Command History    | Release                                                                                         |                                                                            |                                                            |                          | Modification                                                    |  |  |
|                    | Release 7.                                                                                      | 0.12                                                                       |                                                            |                          | This command was introduced.                                    |  |  |
| Usage Guidelines   | No specific                                                                                     | guideline                                                                  | es impact the use of this con                              | ımand.                   |                                                                 |  |  |
| Task ID            | Task Op<br>ID                                                                                   | perations                                                                  |                                                            |                          |                                                                 |  |  |
|                    | monitor re<br>wi                                                                                | ad,<br>rite                                                                |                                                            |                          |                                                                 |  |  |
| Examples           | This is sam                                                                                     | ple output                                                                 | it from the <b>show performan</b>                          | ce-mgmt ospf comma       | and:                                                            |  |  |
|                    | RP/0/RP0/CPU0:router(config) # show performance-mgmt statistics ospf v2protocol 100 all-samples |                                                                            |                                                            |                          |                                                                 |  |  |
|                    |                                                                                                 |                                                                            |                                                            |                          |                                                                 |  |  |
|                    |                                                                                                 | ance: 100                                                                  | 5.785 PST<br>0 Sample no: 1                                |                          |                                                                 |  |  |

# show running performance-mgmt

To display a list of configured templates and the template being applied, use the **show running performance-mgmt** command in XR EXEC mode.

show running performance-mgmt [{apply | regular-expression | resources | statistics | thresholds}]

| Syntax Description          | apply                                                                                                    | (Optional) Displays the list of apply template commands in the current configuration.                    |  |  |  |
|-----------------------------|----------------------------------------------------------------------------------------------------|----------------------------------------------------------------------------------------------------|--|--|--|
|                             | regular-expression (Optional) Displays the list of regular expression commands in the current configuration                                                       |                                                                                                    |  |  |  |
|                             | resources                                                                                                    | (Optional) Displays the existing resource configuration commands applied.                                |  |  |  |
|                             | statistics (Optional) Displays the list of configured statistics templates.                                                                                       |                                                                                                    |  |  |  |
|                             | thresholds (Optional) Displays the list of configured threshold templates.                                                                                        |                                                                                                    |  |  |  |
| Command Default             | None                                                                                                    |                                                                                                    |  |  |  |
| Command Modes               | XR EXEC mode                                                                                                    |                                                                                                    |  |  |  |
| Command History             | Release                                                                                                    | Modification                                                                                             |  |  |  |
|                             | Release 7.0.12                                                                                                    | This command was introduced.                                                                             |  |  |  |
| Usage Guidelines<br>Task ID | Task Operations                                                                                                    | es impact the use of this command.                                                                       |  |  |  |
|                             | monitor read,<br>write                                                                                                    |                                                                                                    |  |  |  |
| Examples                    | This example shows the list of statistic and threshold templates, the configuration of each template, and at the end, which templates are enabled for collection: |                                                                                                    |  |  |  |
|                             | RP/0/RP0/CPU0:rou                                                                                                    | ter(config)# <b>show running performance-mgmt</b>                                                        |  |  |  |
|                             |                                                                                                    | resources tftp-server 192.168.134.254 directory muckier/jagrelo/pmtest statistics bgp template template3 |  |  |  |
|                             | sample-interval                                                                                                    | 60                                                                                                    |  |  |  |
|                             | !                                                                                                    | statistics node cpu template template4                                                                   |  |  |  |

```
sample-interval 10
1
performance-mgmt statistics interface data-rates template template1
sample-size 10
sample-interval 5
!
performance-mgmt statistics node memory template template5
sample-size 30
sample-interval 2
!
performance-mgmt statistics node process template template6
sample-size 10
sample-interval 5
!
performance-mgmt thresholds node cpu template template20
AverageCpuUsed GT 75
sample-interval 5
1
performance-mgmt apply statistics interface generic-counters template2
performance-mgmt apply statistics node memory global template5
performance-mgmt apply statistics node process 0/0/CPU0 template6
{\tt performance-mgmt\ apply\ thresholds\ node\ cpu\ global\ template20}
```